# POLITECNICO DI TORINO

Corso di Laurea Magistrale in Ingegneria del Cinema e dei Mezzi di Comunicazione

# Tesi di Laurea Magistrale

Sviluppo di ambienti di Realtà Virtuale per il supporto alla terapia psicologica

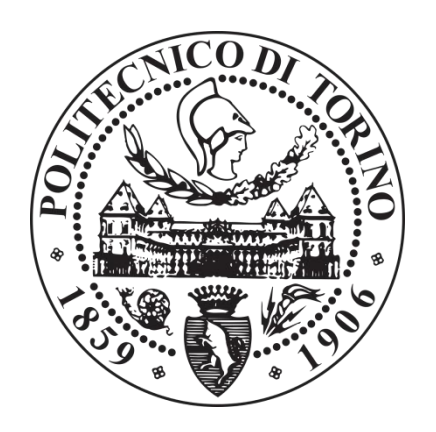

Relatori Candidato

Prof. Andrea Giuseppe Bottino Paola Demichelis

Prof. Francesco Strada

Dicembre 2018

# Dediche

# Ringraziamenti

Ringrazio innanzitutto il Professor Bottino e , per avermi pazientemente seguito nello sviluppo e programmazione del progetto di tesi. Ringrazio inoltre tutta la mia famiglia per avermi sempre sostenuta nel mio percorso di studi e nella vita, in particolare mia madre Graziella e mio sorella Gloria: grazie per concedermi ogni giorno di inseguire i miei sogni e per avermi supportata anche nei momenti più difficili.

# Elenco delle figure

2.1 Riproduzione di stereoscopio ottocentesco Holmes https://it.wikipedia.org/wiki/Stereoscopia#/media/File:Holmes\_stereoscope.jpg

2.2 Senseorama in esecuzione https://upload.wikimedia.org/wikipedia/commons/d/dc/Sensorama-morton-heiligvirtual-reality-headset.jpg

2.3 La "Spada da Damocle" indossata da Donald L. Vickers, uno studente di Ivan Sutherland dell' Università dello Utah. <https://amturing.acm.org/images/sutherland-3.jpg>

2.4 Virtuality 1000CS in esecuzione, 1991 https://www.tomshw.it/data/thumbs/4/9/5/1/virtuality-1000cs-r-600x450- 1f380980c3a7cfbb9b7fc5dfffa36d648.jpg

2.5 Visore SEGA VR https://www.tomshw.it/data/thumbs/4/9/5/1/segavrr-600x450- 272ca849a85fa86ee631c2d875ef913a0.jpg

2.7 Nintendo Virtual Boy <https://upload.wikimedia.org/wikipedia/commons/4/44/Virtual-Boy-Set.jpg>

2.8 Visore Google Cardboard https://upload.wikimedia.org/wikipedia/commons/thumb/a/ad/Google-Cardboard.jpg/800px-Google-Cardboard.jpg

2.9 Ingeneri dell'azienda automobilistica Volkswagen che progettano utilizzando la Realtà Virtuale

https://www.volkswagenag.com/content/dam/onlinekommunikation/brands/corporate/world/presence/stories/2017/03/virtual\_engineering\_lab/T easer2\_neu\_DB2017AL00167\_large.jpg

2.10 Chirurgo che utilizza le periferiche 3D a forma di penna per controllare gli strumenti chirurgici nell' ambiente virtuale.

https://cdn.vox-

cdn.com/thumbor/UJTmeo0kjIK2IJMKFIVWjUUS3l4=/0x0:6720x4480/920x613/f

2.11 Lezione scolastica con il supporto della Realtà Virtuale http://www.matelem.fr/sites/default/files/vr\_education.jpg

2.12 Esercitazione miliare di decollo durante una simulazione di volo di realtà virtuale il 10 gennaio 2018, alla Base Aeronautica di Columbus https://media.defense.gov/2018/Jan/11/2001864957/780/780/0/180110-F-WW501-1025.JPG

# **Indice**

#### **1. Introduzione**

- 1.1 Motivazioni del lavoro di tesi
- 1.2 Abstract
- 1.3 Organizzazione del documento

#### **2. La Realtà Virtuale**

- 2.1 Introduzione
- 2.2 Storia della Realtà Virtuale
	- 2.2.1 Visualizzazione 3D stereoscopica
	- 2.2.2 Il Sensorama
	- 2.2.3 La Spada di Damocle
	- 2.2.4 Anni Novanta
	- 2.2.5 Anni Duemila
- 2.3. Applicazioni della Realtà Virtuale
- 2.4 Elementi della Realtà Virtuale
	- 2.4.1 Immersività e Presenza
	- 2.4.2 Esperienza
	- 2.4.3 Immagine
	- 2.4.4 Suono
	- 2.4.5 Il monitoraggio della testa

#### **3. Stato dell'arte**

- 3.1 I disturbi d'ansia
	- 3.1.1 Introduzione
	- 3.1.2 Sintomi e terapie
- 3.2 L'Agorafobia
	- 3.2.1 Definizione
	- 3.2.2 Cause e terapie
- 3.3 La terapia dell'esposizione
- 3.4 La terapia dell'esposizione e la Realtà Virtuale
- 3.5 Differenza tra l'esposizione in vivo e la VR

#### **4. Requisiti di progetto**

- 4.1 Introduzione
- 4.2 Obiettivo
- 4.3 Scenario

#### **5.Tecnologie**

- 5.1 Software
	- 5.1.1 Blender
	- 5.1.2 Unity
	- 5.1.3 Visual Studio
- 5.2 Hardware: l'Oculus Rift
	- 5.2.1 Storia dell'Oculus
	- 5.2.2 Requisiti di Sistema
	- 5.2.3 Funzionamento
- 5.3 Componenti dell'Oculus e le loro funzioni
	- 5.3.1 Headset
	- 5.3.2 Collegamenti
	- 5.3.3 Display
	- 5.3.4 Sensori
	- 5.3.5 Controller Touch
	- 5.3.6 Audio

#### **6. Realizzazione**

- 6.1 Introduzione
- 6.2 Architettura
	- 6.2.1 Introduzione Client e Server
	- 6.2.2 UNET
	- 6.2.3 Client e server
	- 6.2.4 Connessione tra client e server
	- 6.2.5 Componenti
		- 6.2.5.1 Network manager
		- 6.2.6.2 Network Spawn
		- 6.2.7.3 Network Identity and Network Transform
- 6.4 Creazione dell'Ambiente
- 6.4.1 Introduzione
- 6.4.2 Perché il supermercato?
- 6.4.3 Design del supermercato
- 6.5 Navigazione
	- 6.5.1 Motion sickness
	- 6.5.2 Locomotion
	- 6.5.3 Teleportation
	- 6.5.4 Interazione con i prodotti
	- 6.5.5 Interazione con il carrello della spesa
	- 6.5.6 Dinamiche di spesa

#### **7. Ricerca**

- 7.1 Problem Statement e obiettivo
- 7.2 Procedura
	- 7.2.1 Scelta dei partecipanti
	- 7.2.2 Tutorials
	- 7.2.3 Sessione
	- 7.2.4 Questionario

#### **8. Ottimizzazione**

- 8.1 Introduzione
- 8.2 Tools di Unity per la performance
	- 8.2.1 Stats Window
	- 8.2.2 Profiler window
- 8.3 Importazione e gestione degli Assets
	- 8.3.1 Mesh
	- 8.3.2 Texture e atlas
	- 8.3.3 Audio
	- 8.3.4 Ottimizzazione del codice
- 8. 4 Lightweight Render Pipeline
- 8.5 Memoria
- **9. Bibliografia e Sitografia**

### **Capitolo 1**

### **Introduzione**

### 1.1 Motivazioni del lavoro di tesi

Il progetto di tesi che viene presentato in questo elaborato è stato ispirato, principalmente, da un interesse personale dello studio della realtà virtuale, approfondito durante il percorso universitario. In secondo luogo è nato dal desiderio di analizzare come le applicazioni della realtà virtuale possono essere d'aiuto per migliorare la qualità della vita delle persone.

La realtà virtuale, nata originariamente per scopi ludici, può essere oggi utilizzata, infatti, come valido strumento per aiutare persone che soffrono di disturbi psicologici ed intraprendono un percorso terapeutico.

Il progetto di tesi si avvale del programma Unity che sviluppa un'applicazione in Realtà Virtuale integrabile con Oculus Rift. Utilizzando questi strumenti si intende raggiungere l'obiettivo finale: quello di sviluppare una realtà virtuale interattiva e realistica che permetta al fruitore di vivere un'esperienza coinvolgente e che gli permetta di affrontare e superare le proprie difficoltà.

### 1.2 Abstract

Negli ultimi anni la realtà virtuale è diventata un nuovo strumento di lavoro nel campo della psicologia e, mediante la tecnologia computerizzata tridimensionale, consente all'individuo di sentirsi fisicamente all'interno dell'ambiente virtuale ingannando i propri sensi. Per questo motivo essa viene ampiamente utilizzata in campo clinico nella terapia di disturbi d'ansia (quali fobia, agorafobia, disturbo di panico) tramite l'esposizione del paziente all'interno di un ambiente virtuale creato ad hoc, sul suo stato mentale fobico.

Lo scopo di questo progetto è quello di ricreare un supermercato virtuale all'interno del quale i soggetti, che soffrono di agorafobia, possano sperimentare gli stress derivanti dal fare una spesa. In questo contesto vengono così ricreate le situazioni stressanti del paziente che, tramite una terapia basata sull'esposizione, riduce i sintomi del disturbo dell'ansia in un ambiente protetto. Allo stesso tempo, all'interno della scena, sono previste delle funzionalità per il terapeuta che gli consentono di monitorare il percorso dei pazienti, tracciarne i miglioramenti ed intervenire nell'ambiente modulando l'intensità e la frequenza dell'esperienza sulla base delle necessità di ciascun individuo.

### 1.3 Organizzazione del documento

Nel presente elaborato vengono argomentate le scelte progettuali, lo studio delle tecnologie e l'implementazione per la realizzazione dell'ambiente prescelto, gettando le basi per una applicazione di realtà virtuale più ampia e completa che potrà continuare il suo sviluppo oltre a questa tesi.

Inizialmente viene introdotta la realtà virtuale ed il suo sviluppo storico fino ai giorni nostri. Vengono approfonditi in seguito i fattori determinanti per una resa ottimale della realtà virtuale quali immersione, presenza ed esperienza.

Successivamente il terzo capitolo analizza lo stato dell'arte e quindi i disturbi d'ansia dove è compresa l'agorafobia, vengono indicati i sintomi ed i fattori scatenanti e le possibili terapie. Il paragrafo 3.3 si concentra sull'importanza e sull'efficacia della terapia d'esposizione e, successivamente, sull'impiego della Realtà Virtuale all'interno di essa.

Il capitolo quattro pone particolare attenzione alla struttura del progetto partendo dai requisiti per stabilire quali siano le specifiche e le modalità da tener conto per la realizzazione del progetto stesso. Una volta stabilito l'obiettivo, la ricerca è rivolta alle tecnologie utilizzate per l'esecuzione delle stesse specifiche e modalità, studiando la loro composizione ed il loro contributo.

Una particolare attenzione viene data all'Ocolus Rift, lo strumento principale per la fruizione dell'esperienza, analizzando quali sono i suoi componenti e come funzionano.

In seguito, nel paragrafo 6 sulla Realizzazione, vengono analizzate le scelte ed i risultati delle funzioni implementate per ciascun "giocatore" ed i rispettivi ruoli all'interno dell'applicazione. Data la presenza, all'interno della realizzazione, di due players, il terapista ed il paziente, nello stesso paragrafo viene osservato in modo particolare il funzionamento del multiplayer game in Unity.

Con l'obiettivo di riservare una particolare attenzione nei riguardi del paziente che segue una terapia psicologica, si elencano e approfondiscono gli elementi da tenere in considerazione durante ogni fase dello sviluppo dell'applicazione della tesi e quali siano state le scelte implementate nel progetto.

La sezione di Ricerca è focalizzata sul paziente, ovvero sul soggetto che utilizza l'Oculus, e analizza lo studio degli elementi di navigazione ed interazione dell'applicazione per garantire la massima usabilità e trovare la soluzione migliore per questo tipo di applicazione. Inoltre, a tale proposito, nel capitolo sono elencate alcune delle tecniche necessarie per ottimizzare la performance del sistema e proporre un'applicazione il più possibile fluida e performante.

Nel nono ed ultimo capitolo si prendono in considerazione le conclusioni e le possibili applicazioni future del progetto di laurea.

# Capitolo 2 La Realtà Virtuale

### **2.1 Introduzione**

Sebbene sia stata introdotta negli anni Ottanta, solo in questi ultimi anni la Realtà Virtuale ha iniziato a raggiungere un considerevole interesse di un pubblico sempre più vasto.

La Realtà Virtuale è la simulazione generata dal computer in un ambiente 3D che si distingue da qualsiasi altra simulazione programmata in precedenza per un realismo maggiore e che permette di entrare in contatto in un ambiente virtuale utilizzando apposite apparecchiature elettroniche.

La tecnologia Realtà Virtuale richiede un HMD (*Head Mounted Display* ovvero occhiali con visiera montata sulla testa) munito di display di Realtà Virtuale che permette di visualizzare scene 3D stereoscopiche. Per interagire con l'ambiente virtuale circostante ci si avvale, inoltre, di controlli manuali o sensori di movimento.

La VR è un ambiente simulato al computer con e all'interno del quale le persone possono interagire grazie dalla capacità dei computer di sintetizzare un ambiente grafico 3D da dati numerici. Inoltre, grazie a dispositivi di input in grado di percepire le reazioni e i movimenti del soggetto, il computer può modificare l'ambiente sintetico di conseguenza, creando l'illusione di interagire con, e quindi di essere immersi nell'ambiente.

Usando dispositivi visivi, auditivi o tattili, il soggetto sperimenta l'ambiente grafico come se fosse reale. Un sistema VR è la combinazione di hardware e software che consente lo sviluppo di ambienti virtuali. I componenti hardware ricevono input da dispositivi controllati dagli utenti e trasmettono output multisensoriali per creare l'illusione di un mondo virtuale. Il componente software gestisce l'hardware che costituisce il sistema VR. Le applicazioni VR separate sono quindi responsabili della creazione di specifici mondi virtuali.

### 2.2 Storia della Realtà Virtuale

#### 2.2.1 Visualizzazione 3D stereoscopica

La prima forma di tecnologia che ha permesso la visione tridimensionale di un immagine è stata la stereografia a schermo diviso elaborata nel 1982 dal fisico britannico sir Charles Wheatstone. La stereoscopia da lui inventata consiste in un sistema di specchi e prismi leggermente sfalsati con obiettivi separati per occhio destro e sinistro con due diverse viste che creano l'effetto tridimensionale. Grazie all'introduzione di questa tecnica e della fotografia, per la prima volta fu possibile quindi assistere ad una visione realistica e tridimensionale della realtà, pur avendo un campo visivo ridotto e non immersivo.

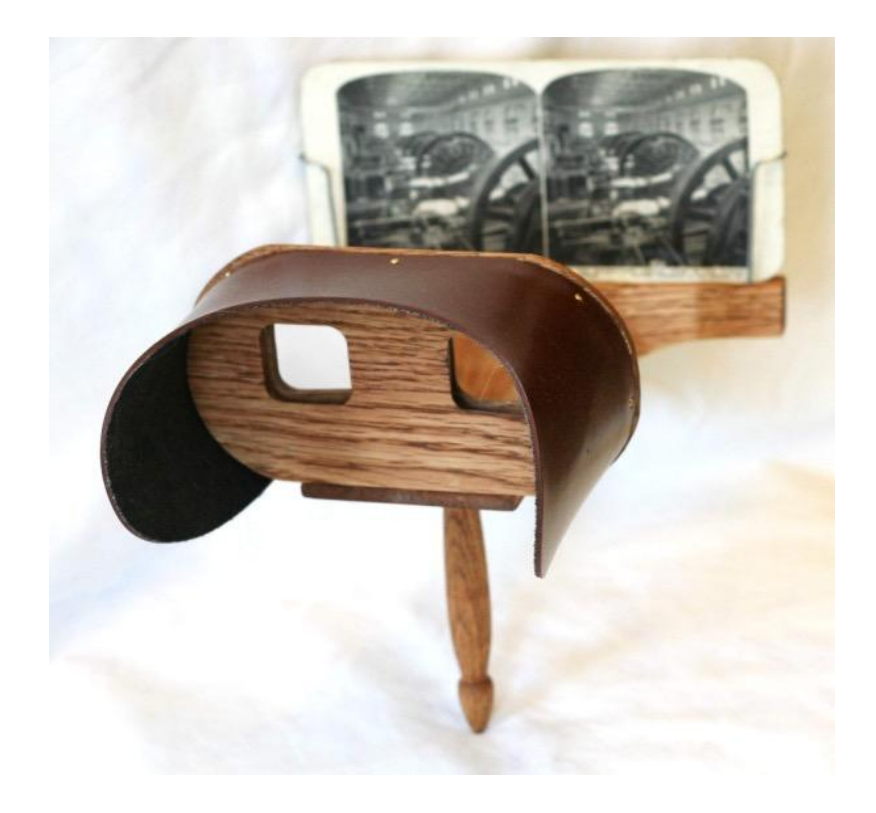

#### 2.2.2 Il Sensorama

Il Sensorama, ideato nel 1957 da [Morton](https://it.wikipedia.org/wiki/Morton_Heilig) Heilig, considerato il "padre" della realtà virtuale, è il prototipo di un dispositivo in grado di stimolare in modo attivo le percezioni sensoriali. Il dispositivo si trattava di un cabinato dalla cui postazione si effettuava una simulazione di guida in moto nella città di New York. Attraverso l'uso di diversi dispositivi l'esperienza poteva essere particolarmente realistica ed immersiva: oltre all'uso di immagini stereoscopiche, era possibile sentire musica e odori grazie a diversi meccanismi. Addirittura con la velocità si aumentava o diminuiva l'intensità di aria che veniva soffiata sul giocatore e vibravano delle leve per far credere di stare davvero guidando la moto. Per la prima volta vengono coinvolti non solo la vista come percezione visiva della spazialità, ma anche l'udito, il tatto e gli odori fanno parte di una esperienza della realtà virtuale.

Il prototipo a causa della mancanza di investimenti non venne mai realizzato, ma rappresenta oggi una pietra miliare ed il primo sviluppo della Realtà Virtuale.

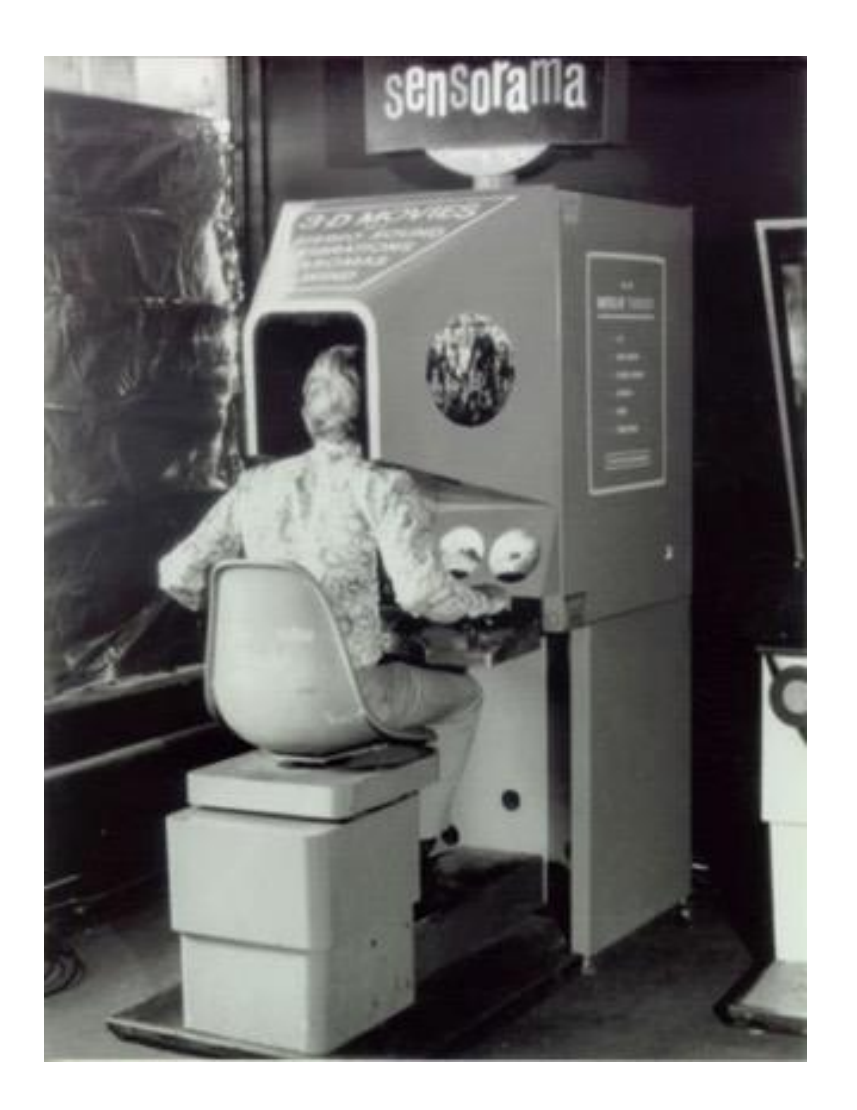

#### 2.2.3 La Spada di Damocle

Il primo HMD fu la cosiddetta "*The Sword of Damocles*" ovvero la Spada di Damocle e fu inventato nel 1965 dall'informatico statunitense Ivan Sutherland, considerato il pioniere della computer grafica. Attraverso due tubi a raggi catodici venivano proiettate da un visore delle immagini tridimensionali che si sovrapponevano ad oggetti reali, creando così la prima forma di realtà aumentata.

Inizialmente, gli strumenti realizzati da Sutherland per interagire nella realtà virtuale, erano pesanti e di grosse dimensioni. Tra i vari elementi vi era un braccio meccanico che doveva essere appeso al soffitto ed è per questo motivo che venne scelto il suo particolare nome.

Questa ingombrante struttura rendeva l'esperienza poco confortevole, stimolante e di breve durata. Per questo motivo, ma anche per il prezzo elevato delle apparecchiature informatiche, negli anni successivi gli sforzi per portare sul mercato i prodotti di realtà virtuale, vennero rallentati se non addirittura annullati.

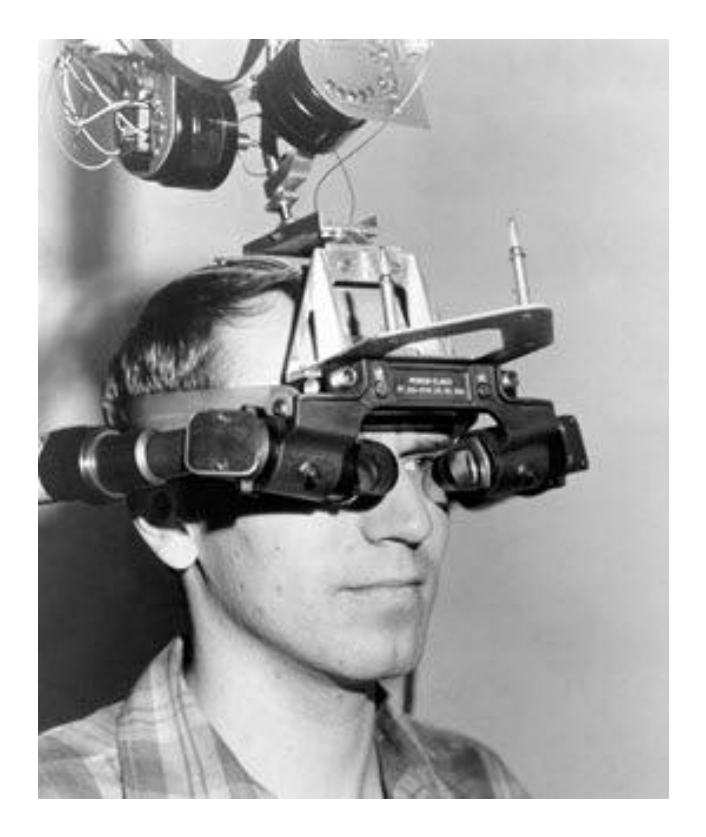

#### 2.2.4 Anni Novanta

A partire dagli anni Novanta la Realtà Virtuale inizia ad essere utilizzata nel campo dei videogiochi. Un esempio è il dispositivo Virtuality 1000CS che si avvale di un visore simile a quelli moderni ed un joystick per interagire nel mondo virtuale. Altro esempio di quel periodo è il visore SEGA VR con schermi LCD integrati. Nintendo lanciò nel 1995 Virtual Boy, una console a forma di elmetto che venne presto ritirata dal mercato a causa della nausea che provocava ai giocatori. Per questo motivo, ma anche a causa dei costi di produzione che continuavano ad essere piuttosto elevati e per la resa ancora non ottimale, gli innumerevoli tentativi rivolti nello sviluppo della realtà virtuale non ebbero, durante questo decennio, particolare successo sul mercato.

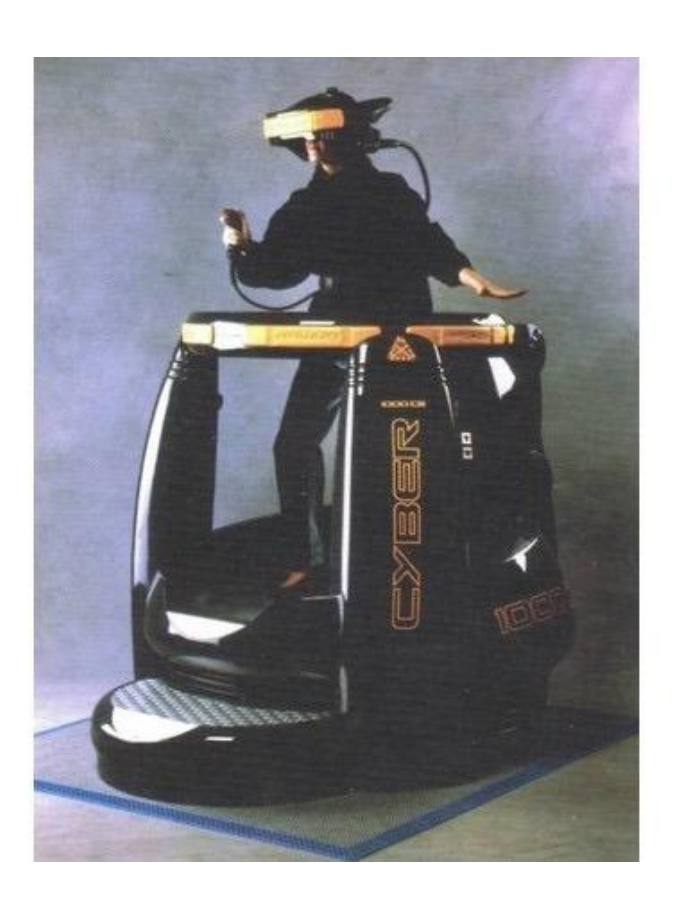

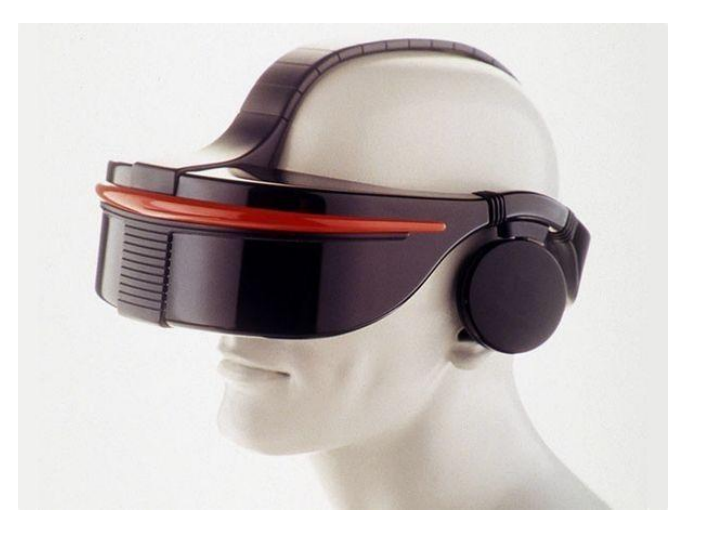

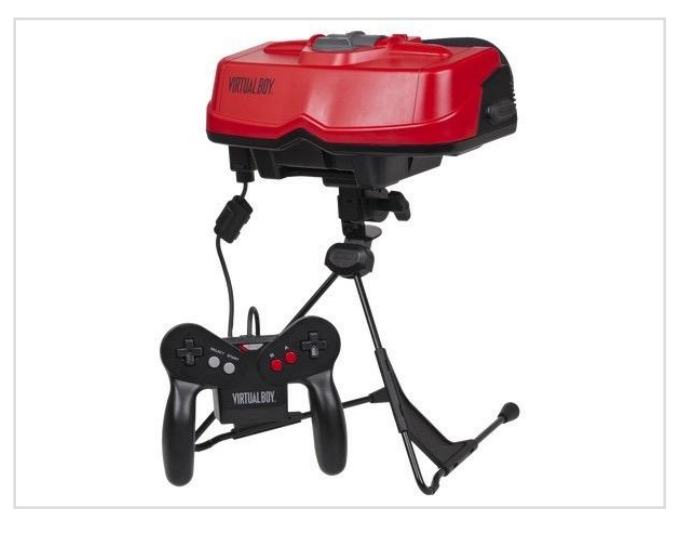

#### 2.2.5 Anni Duemila

Negli anni successivi lo sviluppo tecnologico e l'introduzione di piattaforme come Xbox cineteca e Wii, hanno contribuito a riaccendere l'interesse del vasto pubblico nei confronti della realtà virtuale.

Nel 2014 gli ingeneri Google David Coz and Damien Henry hanno creato la piattaforma Google Cardboard. Questa operazione aveva come obiettivo quello di creare un visore ed applicazioni per realtà aumentata a basso prezzo ed accessibile a tutti. Il visore viene prodotto con materiali a basso costo quali cartone, magneti e lenti, ed è lo stesso utente che, grazie a brevi e semplici istruzioni, può montarlo da sè. Le applicazioni da usare con il visore sono facilmente reperibili tramite il Google Store. Grazie al suo successo il grande pubblico ha potuto sperimentare per la prima volta la realtà virtuale che precedentemente era rivolta esclusivamente alla fascia alta della popolazione.

Mark Zuckerberg, titolare del social network Facebook, nello stesso anno, acquista l'azienda Oculus VR per 2 miliardi di dollari. In questo periodo altre aziende lavorano su questa tipologia di prodotto quali HTC VIVE di Steam, Google Daydream, Sony PlayStation VR, Samsung Gear VR, Mixed Reality immersiva di Microsoft e altri ancora.

Nuove innovazioni e dispositivi che migliorano l'esperienza VR continuano ad essere introdotte. La maggior parte della ricerca di base è già stata effettuata e la tecnologia è ora accessibile ad un sempre più vasto pubblico attraverso l'adozione di dispositivi che funzionano sulla tecnologia mobile.

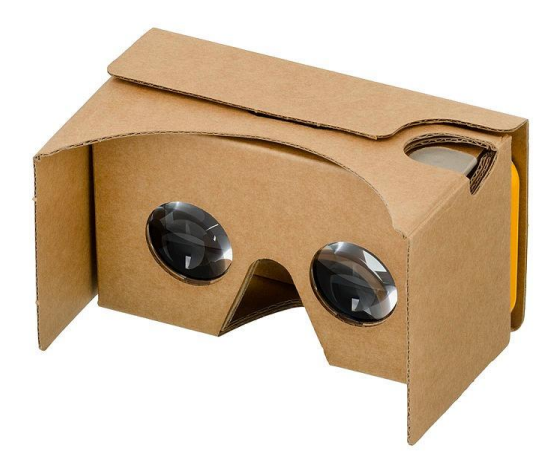

### 2.3. Applicazioni della Realtà Virtuale

La realtà virtuale di livello consumer è iniziata attraverso i giochi. I videogamer hanno sviluppato esperienze in ambienti 3D iperrealisti altamente interattivi. La produzione di massa di console di gioco ed i componenti basati su PC portano a ricercare di sviluppare un sistema dalle prestazioni sempre più elevate.

Le meccaniche di giochi nella Realtà Virtuale possono includere puzzle, strategia, tempismo o memoria muscolare. I giochi di realtà virtuale possono avere gli stessi elementi meccanici di un normale videogioco, ma potrebbe essere necessario adattarli all'ambiente virtuale. Ad esempio, un personaggio in prima persona che cammina in un videogioco di console probabilmente è circa 1,5 volte più veloce del suo ritmo normale nella vita reale. Se così non fosse, il giocatore sentirà che il gioco è troppo lento e noioso provando un alto livello di frustrazione. Nello stesso modo un personaggio in una scena VR troppo veloce potrebbe innescare un senso fastidioso di nausea al giocatore.

Oggi il senso di presenza immersiva offerto dalla realtà virtuale può migliorare tutte le comuni esperienze online non solo nei videogiochi, ma anche in campi diversi come quelli della ingegneria, del social networking, dello shopping, del marketing, dell'intrattenimento, della medicina e dello sviluppo del business.

Qui di seguito vengono considerate alcune applicazioni di realtà virtuale diverse da quelle dei giochi:

- Turismo: grazie alla Realtà Virtuale è possibile viaggiare e visitare luoghi lontani senza uscire di casa. Si possono visitare musei d'arte e siti storici fedelmente ricostruiti oppure si può viaggiare in luoghi inventati e immaginari.
- Ingegneria meccanica e progettazione industriale: software di progettazione assistita da computer come AutoCAD e SOLIDWORKS sono stati pionieri nella modellazione, simulazione e visualizzazione tridimensionale. Attraverso la realtà virtuale, ingegneri e progettisti possono sperimentare direttamente il prodotto finale prima che sia effettivamente costruito e giocare con scenari ipotetici ad un costo molto contenuto.

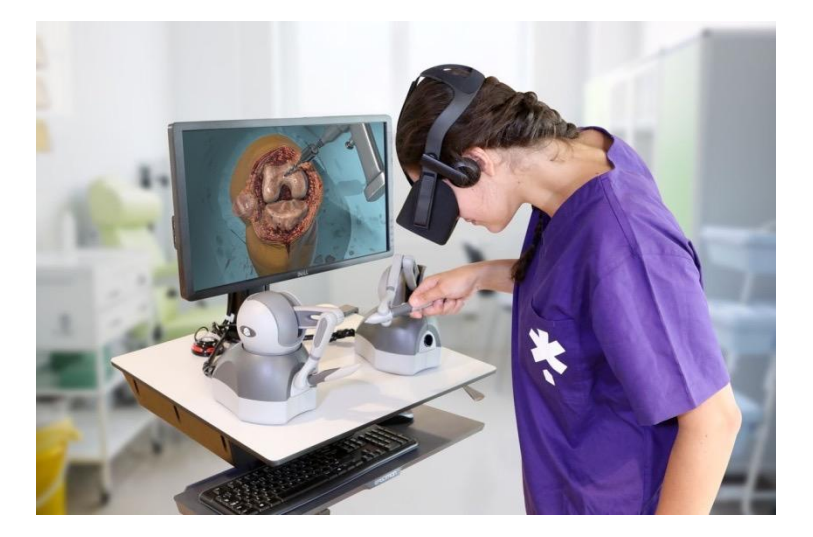

- Architettura e ingegneria civile: Architetti e ingegneri possono costruire modelli in scala dei loro progetti per convalidare le molte ipotesi del loro design. Attualmente, il software di modellazione rendering è comunemente usato per costruire modelli virtuali di piani architettonici.
- Medicina: giornalmente negli ospedali si utilizzano la risonanza magnetica ed altri dispositivi di scansione per produrre modelli delle ossa e degli organi per la diagnosi medica oppure per la pianificazione pre-operatoria. L'uso della VR permette di migliorare la visualizzazione e fornire un'analisi più intuitiva. La realtà virtuale viene anche utilizzata per la simulazione nel settore della chirurgia per formare studenti di medicina.
- Psicologia: le esperienze di realtà virtuale si sono dimostrate efficaci in un contesto terapeutico per il trattamento del disturbo da stress post-traumatico in quella che viene chiamata terapia di esposizione, dove il paziente, guidato da un terapeuta esperto, affronta i ricordi traumatici attraverso il rivedere dell'esperienza. Allo stesso modo, la VR viene usata per trattare fobie specifiche.
- Istruzione: le opportunità educative per la realtà virtuale sono quasi troppo ovvie per essere menzionate. Nella scienza, nella storia, nelle arti e nella matematica, la realtà virtuale è di grande aiuto agli studenti di tutte le età. In effetti le visite sul campo sono sicuramente molto più efficaci di qualsiasi libro di testo.

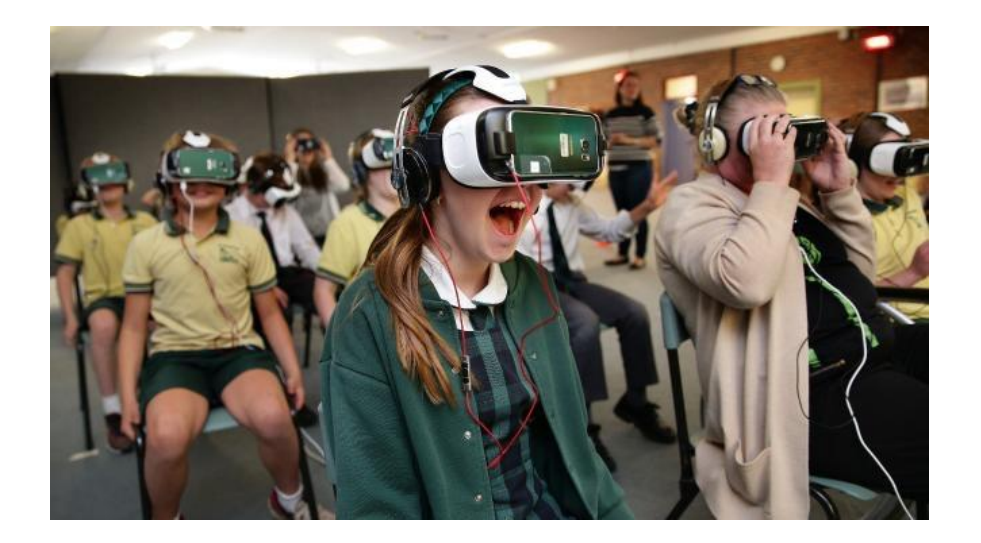

• Formazione: la casa automobilistica Toyota ha sviluppato una simulazione VR per insegnare ai ragazzi i rischi di guida distratta. Attraverso un altro progetto di simulazione, gli studenti delle scuole professionali hanno potuto sperimentare il funzionamento di gru e di altre attrezzature per l'edilizia pesante. La formazione per i soccorritori, la polizia e gli addetti ai lavori antincendio e di soccorso può essere migliorata attraverso la realtà virtuale con simulazione di situazioni altamente rischiose e scenari virtuali alternativi. La National Football League (NFL) ed alcune delle squadre universitarie più avveniristiche, si avvalgono della VR per migliorare la strategia di gioco e di allenamento atletico.

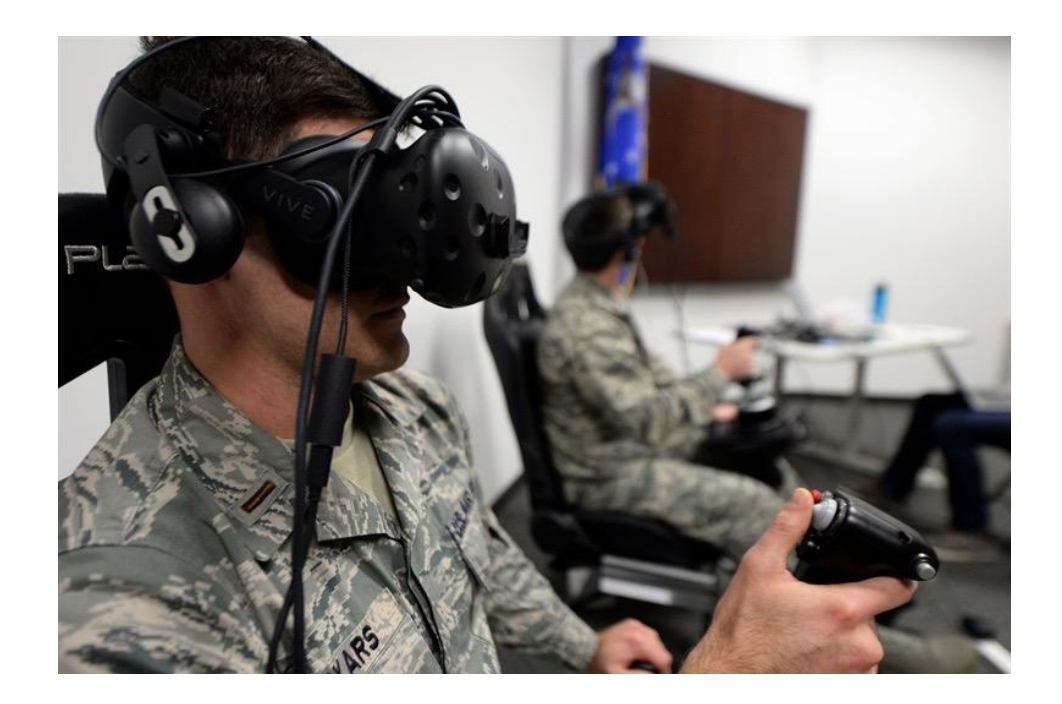

• Intrattenimento e giornalismo: attraverso l'ausilio della VR si può partecipare a concerti rock ed eventi sportivi, guardare video musicali, immergersi nel mondo dell'erotismo. Si possono rivivere eventi importanti come se ognuno di noi fosse personalmente presente. Si possono vivere esperienze cinematografiche a 360 gradi.

# 2.4 Elementi della Realtà Virtuale

#### 2.4.1 Immersività e Presenza

Uno degli scopi principali della realtà virtuale è far credere a chi la prova un senso di realtà fino al punto di convincersi di essere coinvolto all'interno di un mondo virtuale. L'immersione è il risultato di emulazione ricevuto dal corpo (che può comprendere il senso visivo, uditivo, motorio e così via). La presenza è invece la sensazione del venire trasportati e di trovarsi materialmente nella realtà virtuale provando una forte sensazione emotiva o intuitiva.

### 2.4.2 Esperienza

Un certo numero di tecnologie e tecniche diverse si uniscono per far funzionare l'esperienza VR, le stesse possono essere suddivise in due aree fondamentali:

- Display visualizzazione 3D
- Sensori che permettono di visualizzare immediatamente la scena 3D in un preciso punto di vista stereoscopicamente. Poi, ovunque e ogni volta che ci si muove, si può vedere la scena virtuale esattamente come deve essere vista. In questo modo l'esperienza VR visiva è quasi perfetta.

#### 2.4.3 Immagine

L'immagine della VR deve presentarsi il più nitida e chiara possibile, data l'importanza di una buona risoluzione dello schermo per ottenere una visione convincente. Se lo schermo è a bassa risoluzione e si possono intravedere i pixel, l'immersione da parte del soggetto diventa di difficile realizzazione. La larghezza e l'altezza del pixel del display è una specifica spesso citata quando si confrontano gli HMD, così come il valore dei pixel per pollice. Quando si sperimenta una scena 3D in VR, è necessario considerare anche i fotogrammi al secondo. Se l'FPS è troppo lento, l'animazione sembrerà mossa influendo negativamente sull'esperienza di simulazione virtuale.

#### 2.4.4 Suono

**I**l suono è un fattore molto importante nell'ottenimento dell'effetto di immersione. Idealmente la realtà virtuale dovrebbe essere sempre vissuta indossando le cuffie stereo. Nei casi in cui l'audio è di ottima qualità, ma la grafica è a bassa risoluzione, è comunque possibile avere una buona esperienza. La stessa cosa avviene in televisione ed al cinema. L'audio infonde ad ogni orecchio la propria visione stereo di una sorgente sonora in modo tale che il cervello possa immaginare la sua posizione all'interno dello spazio 3D. Le cuffie normali assolvono perfettamente lo scopo senza essere necessari dispositivi di ascolto speciali.

#### 2.4.5 Il monitoraggio della testa

Nella VR muovendo la testa anche il mondo virtuale circostante si muove insieme ad essa. L'auricolare VR ha un sensore di movimento che rileva all'interno l'accelerazione spaziale e le velocità di rotazione su tre assi, fornendo i cosiddetti sei gradi di libertà. Questa tecnologia è la stessa che viene utilizzata comunemente nei telefoni cellulari e in alcuni controller di console. Montato sull'auricolare, quando si sposta la testa, il punto di vista corrente viene calcolato ed utilizzato quando viene disegnata l'immagine del fotogramma successivo. Questo è indicato come rilevamento del movimento.

# Capitolo 3 Stato dell'arte

### 3.1 I disturbi d'ansia

#### 3.1.1 Introduzione

L'ansia è uno stato psichico, comportamentale e fisiologico che viene a manifestarsi in situazioni di forte stress, paura o pericolo. L'ansia è un fenomeno comune, ma nel caso in cui si trasformi in un continuo e persistente stato di preoccupazione per un individuo, influenzandone negativamente la vita, può essere diagnosticato come disturbo d'ansia.

I pazienti con disturbi d'ansia di solito sperimentano livelli più intensi di apprensione e di preoccupazione della media, si manifestano per periodi di tempo più lunghi nella vita di tutti i giorni e spesso sviluppano atti rituali, pensieri ripetitivi o meccanismi di evitamento per proteggersi dall'ansia.

I disturbi d'ansia più comuni sono:

- Il Disturbo d'Ansia Generalizzato
- Il Disturbo di panico
- La fobia sociale
- La fobia specifica
- Il disturbo Ossessivo- Compulsivo
- Il disturbo Post-traumatico da stress

#### 3.1.2 Sintomi e terapie

Questi disturbi hanno un impatto significativo a livello cognitivo dell'individuo e nel caso di attacchi di panico questi sintomi sono molto più acuti. Generalmente i principali sintomi cognitivi causati dai disturbi d'ansia sono:

- Paura e panico
- Tensione ed irrequietezza
- Difficoltà a concentrarsi
- Nausea
- Vertigini
- Sensazione di insicurezza
- Sensazione di perdita di controllo

Tali sintomi sopracitati portano ad avere effetti anche a livello fisico, dato che il corpo interpreta i segnali dal cervello come se si trovasse in una situazione d'emergenza.

Tali effetti si manifestano con:

- Palpitazioni
- Muscoli doloranti
- Sudore
- Tremore
- Pallore della pelle
- Paura di morire
- Sudorazione eccessiva
- Vampate improvvise o brividi
- Stomaco sconvolto o diarrea
- Battito cardiaco veloce
- Problemi di respirazione o sensazione di soffocamento
- Dolore o pressione al petto

A seconda della sua gravità il disturbo può portare ad un livello di invalidità dell'individuo che ne limita di fatto il normale svolgimento delle attività quotidiane come guidare, prendere un aereo, interagire con uno sconosciuto o stare in luoghi affollati, impedendogli di trascorrere una vita normale.

Anche se questi disturbi tendono a peggiorare con il tempo, la mancanza di interventi clinici portano i pazienti, di solito, a rifiutare il trattamento in quanto si sentono troppo spaventati per affrontarli.

Esistono diversi tipi di trattamenti per i disturbi d'ansia: i trattamenti comportamentali (rilassamento, esposizione, modellamento e gioco di ruolo), le terapie cognitive (sospensione del pensiero, distrazione mentale e registrazione del pensiero), i farmaci specifici, la terapia psicodinamica, la terapia familiare e il biofeedback,

In questi ultimi anni si è dimostrato che i trattamenti basati sull'esposizione sono tra i più efficaci.

#### 3.2 L'Agorafobia

#### 3.2.1 Definizione

L'agorafobia (dal greco "*paura della piazza*") è un tipo di disturbo d'ansia che porta un soggetto a temere ed evitare luoghi o situazioni che potrebbero indurlo al panico facendolo sentire intrappolato od imbarazzato. Le persone con agorafobia hanno spesso difficoltà a sentirsi al sicuro in qualsiasi luogo pubblico come usare i mezzi pubblici, essere in spazi aperti o chiusi, in fila o essere in mezzo alla folla. La paura può essere così forte da impedire al soggetto di uscire da casa od andare in luoghi pubblici e di poterlo fare solo se accompagnato da una persona fidata.

I sintomi sono gli stessi di quelli dei disturbi d'ansia con una manifestazione più frequente degli attacchi di panico.

#### 3.2.2 Cause e terapie

Uno dei motivi scatenanti dell'agorafobia è la paura che non ci sia un modo semplice per fuggire, ottenere un aiuto in uno spazio pubblico.

Una delle cause della sua insorgenza potrebbe essere un evento traumatico da parte del soggetto.

La maggior parte delle persone che soffrono di agorafobia la sviluppano dopo aver subito uno o più attacchi di panico, causando loro la preoccupazione del ripetersi di un altro attacco ed evitando i punti in cui può accadere di nuovo.

Altre cause possono essere depressione, altre fobie e disturbi d'ansia, storia di abusi fisici o sessuali, un problema di abuso di sostanze o una storia familiare di agorafobia.

Le possibili terapie sono:

- La psicoterapia: comporta l'incontro con un terapeuta o altri professionisti della salute mentale ed è spesso combinata con i farmaci per un efficacia ottimale.
- La terapia cognitivo comportamentale: la forma più comune di psicoterapia utilizzata per trattare le persone con agorafobia. La terapia può aiutare a lavorare attraverso situazioni stressanti sostituendo i pensieri negativi con pensieri sani, permettendo di ritrovare un senso di controllo nella vita del paziente.
- Terapia d'esposizione: La terapia avviene esponendo il soggetto, dolcemente e lentamente, alle situazioni o ai luoghi che egli teme. Questo porta il paziente a diminuire la paura nel tempo.

#### 3.3 La terapia dell'esposizione

La terapia dell'esposizione è un processo in cui una persona viene esposta a specifiche situazioni o oggetti temuti che scatenano l'ansia. Tale processo solitamente avviene attraverso l'esposizione reale, attraverso la visualizzazione oppure attraverso l'immaginazione. La logica alla base della terapia espositiva è che, esercitando un'esposizione alle loro paure, le persone hanno l'opportunità di apprendere che le stesse paure sono eccessive e che l'ansia necessariamente diminuisce con la ripetizione della pratica.

Poiché molte persone hanno difficoltà nell'affrontare le proprie paure, la terapia tradizionale dell'esposizione viene somministrata in modo graduale. Inizialmente si espongono situazioni che creano sintomi da lievi a moderati di ansia e progressivamente si passa a situazioni che creano ansia più grave. Con l'esposizione ripetuta, le situazioni temute iniziano a suscitare sempre meno paura ed ansia per la persona, ed il soggetto che ne soffre, prova sempre di meno l'impulso di evitarli.

Nonostante la sua efficacia, la terapia basata sull'esposizione presenta ancora importanti limiti:

• Molti pazienti sono reticenti ad esporsi al vero stimolo o alla situazione fobica

• L'esposizione in vivo non può mai essere completamente controllata dal terapeuta e la sua intensità può essere troppo forte per il paziente

Questa tecnica richiede spesso che i terapeuti accompagnino i pazienti in situazioni di angoscia nel mondo reale a caro prezzo per il paziente e con un notevole dispendio di tempo da parte sia del terapeuta, sia del paziente.

#### 3.4 La terapia dell'esposizione e la Realtà Virtuale

Negli ultimi anni, le ricerche e gli specialisti in terapie, hanno iniziato a utilizzare la VR per eseguire una specifica forma di trattamento di esposizione (terapia di esposizione alla realtà virtuale [VRET]). La realtà virtuale è un mezzo di esposizione relativamente nuovo e, utilizzando la tecnologia computerizzata tridimensionale, consente all'individuo di sentirsi fisicamente all'interno dell'ambiente virtuale ingannando i propri sensi.

VRET ha il potenziale per controllare, migliorare e accelerare il processo di trattamento offrendo diversi vantaggi rispetto alle tecniche di esposizione reale o di immaginazione. Rispetto all'esposizione in vivo, VRET è completamente controllato: la qualità, l'intensità e la frequenza dell'esposizione sono interamente decise dal terapeuta nel suo ufficio e possono essere interrotte ogni volta che il paziente non è in grado di tollerarlo. La flessibilità dei VE consente inoltre al paziente di esercitare pressione in situazioni spesso molto peggiori e più esagerate rispetto a quelle che possono essere vissute nella realtà. Ciò consente ai pazienti di sviluppare un senso di padronanza e la fiducia nel portare a termine e con successo il proprio compito. Inoltre, il paziente può essere esposto ripetutamente solo a specifici stimoli temuti.

L'esposizione avviene in un ambiente sicuro e controllato (l'ufficio del terapeuta). Il terapeuta può monitorare le reazioni del paziente con diversi strumenti (ad es. questionari psicologici e sistemi di biomonitoraggio) e seguire la riduzione dei sintomi.

Rispetto all'esposizione immaginale, VRET ha il vantaggio di essere altamente coinvolgente e più realistico in quanto ha il potenziale di stimolare diverse modalità sensoriali attraverso spunti visivi, uditivi e talvolta tattili, movimento e vibrazione che aiutano i pazienti a sentirsi immersi nell'esperienza. La sensazione di presenza che i pazienti sperimentano in questi ambienti, coinvolgendo tutti i canali sensomotori, consente loro di "vivere" l'esperienza in un modo più vivido e realistico di quello che potrebbero fare attraverso la propria immaginazione.

Inoltre, durante l'esposizione virtuale, il terapeuta può controllare ciò che il paziente vede, identificando gli stimoli esatti che causano l'ansia nei pazienti. In sintesi, la flessibilità di VE consente al terapeuta di personalizzare le sessioni per soddisfare le esigenze di ogni cliente, offrendo i seguenti vantaggi: interattività, flessibilità, controllabilità, riservatezza, sicurezza, risparmio di tempo, risparmio e ripetibilità. Ecco perché, utilizzato in combinazione con la tradizionale terapia cognitivo-comportamentale, VRET è un metodo promettente per aumentare la probabilità di successo terapeutico, almeno nel campo dei disturbi d'ansia e delle fobie specifiche.

#### 3.5 Differenza tra l'esposizione in vivo e la VR

Il paziente, fondamentalmente, invece di essere un osservatore passivo individuale, deve sentirsi come se esistesse veramente l'ambiente creato nella realtà virtuale. L'ambiente virtuale creato deve necessariamente provocare ansia rivelando la stimolazione fisiologica. In sintesi, l'ambiente virtuale deve essere generalizzabile alla vita reale. Solo in questo modo, quando l'ambiente virtuale si estingue e si verificano i cambiamenti cognitivi associati, sarà possibile ridurre il livello di ansia ed i comportamenti di evitamento nella vita reale.

In un ambiente di VR si viene a creare un'area speciale e riparata dove i pazienti possono iniziare a esplorare e muoversi senza sentirsi minacciati (Botella et al., 2004). È anche più sicuro ed economico creare condizioni di stato reale durante l'esposizione (Riva 2009); Si afferma che è un punto di partenza più sicuro e affidabile nella terapia perché è più utile e controllato dell'esposizione esperienziale (Wiederhold e Bouchard 2014). Poiché sanno che possono essere disattivati quando richiesto, i pazienti percepiscono le applicazioni di realtà virtuale in modo più sicuro rispetto alle esposizioni reali. La realtà virtuale è un'opzione sicura ed economica perché alcune condizioni nella vita reale sono inutili, difficili e pericolose (come guidare la fobia) ed altre sono costose (come la fobia dell'aereo). L'intensità e la frequenza dell'esposizione possono essere controllate dal terapeuta; la VR presta flessibilità alla terapia garantendo che le condizioni desiderate siano riproducibili (Gorini e Riva 2008). Allo stesso tempo, la realtà virtuale è più realistica delle immagini mentali e crea un senso più forte di "essere lì" Aynı (Wiederhold e Bouchard 2014). Quando il paziente sente di avere il controllo dell'applicazione di realtà virtuale, può aumentare il senso di auto-efficacia. La capacità del terapeuta di regolare la gravità ed il contenuto dell'esposizione consente, inoltre, una configurazione di trattamento specifica per il paziente. Un altro punto importante è che la VR è la soluzione ideale per i pazienti che hanno particolare difficoltà di addentrarsi nell'immaginazione.

### **Capitolo 4**

# **Requisiti di progetto**

#### **4.1 Introduzione**

Lo scopo finale di questo progetto è quello di sviluppare un'applicazione paziente/terapeuta attraverso la quale i soggetti che soffrono di agorafobia possano sperimentare delle sedute virtuali e, tramite una continua esposizione, migliorare la loro condizione in merito alla loro malattia.

In questo progetto di tesi sono state affrontate alcune delle tematiche preliminari che verranno poi integrate e approfondite in un secondo momento. Nello specifico i requisiti sono quelli di ricreare un supermercato virtuale in cui, tramite la stessa realtà virtuale, il paziente possa navigare e interagire con l'ambiente circostante simulando una spesa.

In pratica il soggetto agorafobico, nel momento in cui entra in un supermercato reale percepisce la situazione, ovvero la condizione ambientale, come pericolosa per la sua integrità attivando un meccanismo di difesa.Egli avverte delle modifiche che si susseguono nel suo corpo: sente il cuore battere più forte ed il respiro che si fa accelerato. La sensazione della tensione muscolare che cresce e delle tempie che pulsano creano una percezione visiva che si focalizza secondo una condizione che è definita "a canna di fucile". La percezione del tempo e dello spazio si modificano e la sua attenzione si sposta sulle sensazioni fisiche, corrispondenti ai processi di attivazione. A questo punto si verifica un corto circuito cognitivo: il soggetto sente di essere in pericolo, ma la situazione "fare la spesa nel supermercato" in realtà non è considerata come pericolosa quindi non riesce a trovare una spiegazione razionale al cambio di stato, per cui il suo subconscio si convince che gli stia accadendo qualcosa di grave. Solitamente si convince di essere sul punto di avere un infarto, un ictus, o sente il cambiamento come una perdita di controllo e quindi di essere sul punto di "impazzire".

#### 4.2 Obiettivo

L'obiettivo del progetto è quello di esporre il soggetto alla condizione ambientale che è percepita come uno stimolo pericoloso e stressante.

L'esposizione può essere definita come "qualunque metodo che porta una persona ad affrontare dal vivo o in immaginazione uno stimolo generalmente evitato o affrontato facendosi scudo con comportamenti protettivi". La tecnica tradizionalmente associata alla terapia cognitivo-comportamentale, viene in realtà utilizzata in moltissime forme di psicoterapia, in particolare per il trattamento dei disturbi d'ansia, ma anche dell'ipocondria, del disturbo dell'immagine corporea e dei disturbi dell'alimentazione.

L'esposizione permette a chi soffre di attacchi di panico di abituarsi a quelle sensazioni spaventose che il panico induce: giramenti di testa, dolori al petto, tachicardia, aumento della sudorazione ecc.

Allenandosi ad attivare queste risposte emozionali la persona imparerà a riconoscere le proprie sensazioni corporee ed emozioni accettando di sperimentarle senza il bisogno di attivare quelle interpretazioni catastrofiche e quei tentativi di ipercontrollo che alimentano il panico.

#### **4.3 Scenario**

Fare la spesa in un supermercato è il mezzo attraverso il quale si stimola il soggetto all'esposizione.

In terapia una prima forma di esposizione è quella che avviene con l'immaginazione, in essa si chiede alla persona di visualizzare mentalmente la scena che genera ansia.

Gli esercizi prevedono la creazione di una scala di situazioni ansiogene che verranno affrontate poi in immaginazione partendo dalla meno disturbante.

Quello che solitamente si fa immaginando occorre riportarlo in uno scenario di realtà virtuale.

In termini di scala di situazioni ansiogene si fa riferimento alle seguenti situazioni:

• Prima di entrare direttamente nell'ambiente è previsto un tutorial per familiarizzare con il dispositivo ed i controller; attraverso una serie di step l'utente apprende passo a passo come muoversi ed interagire nell'ambiente stesso, ed una volta iniziata la seduta deve avere ben presente l'utilizzo dei comandi.

• Entrare in un supermercato e muoversi al suo interno dando come istruzione che può acquistare quello che ritiene necessario, o che gli serve, oppure che può uscire quando vuole senza per forza acquistare qualcosa, cercando di rimanere all'interno dello scenario fino a quando e quanto riesce a tollerarlo.

In prima istanza, questa prima task è utile al soggetto per familiarizzare con il sistema di realtà virtuale in termini di interfaccia hardware, delle modalità di utilizzo dell'applicazione e degli scenari utilizzati. Non va sottovalutato il fatto che vi sono soggetti che una volta indossato un dispositivo di VR, possono evidenziare veri e propri attacchi di panico con claustrofobia indotta dal dispositivo indossato.

In seconda istanza, questo permette al terapeuta di rilevare i tempi di risposta alla situazione ansiogena e stressante, cioè tempi di ingresso e di permanenza, tempi e percorsi iniziali all'interno del supermercato.

Sulla base dei dati rilevati durante la prima somministrazione, si incrementano i tempi di esposizione e la complessità dei compiti somministrati al soggetto.

I compiti fondamentalmente sono:

- Trovare un prodotto o più prodotti specifici posizionati in spazi contigui. Tale condizione è caratterizzata dalla facilità di trovare il/i prodotto/i e di posizionarlo/i vicini all'ingresso/uscita.
- Trovare due prodotti in spazi distanti. Anche qui la condizione è caratterizzata dalla facilità di trovare il/i prodotto/i, ma ci si allontana progressivamente dalla via di fuga.
- Incremento dei prodotti da trovare in spazi distanti, incremento della distanza dalla via di fuga, intesa come complicazione ad uscire in tempi rapidi.

• La realizzazione e la modifica dell'ambiente del supermercato e degli oggetti deve essere a scelta del terapeuta che, in modalità offline, può modificare e spostare la struttura del supermercato stesso o dei singoli scaffali od oggetti. In questo modo viene data la possibilità di ricreare sempre ambienti diversi e, volendo, personalizzarli su misura per ciascun paziente.

L'obiettivo finale è quello di aumentare il tempo di permanenza all'interno dello scenario, fino a lasciare al soggetto la scelta della quantità di tempo trascorso e di portare a termine la task assegnata, cioè quella di entrare in un supermercato, fare la spesa e uscire dopo aver pagato, portando via i prodotti.

Le indicazioni quali la lista della spesa, ovvero i prodotti da acquistare, sono stabilite dal terapeuta che elabora e propone liste d'acquisto di difficoltà via via crescenti in termini di modalità di ricerca e di acquisto.

### **Capitolo 5**

# **Tecnologie**

In questo capitolo approfondiremo i diversi strumenti utilizzati per lo sviluppo del progetto, il loro approccio e contributo e la loro integrazione.

### **5.1 Software**

### **5.1.1 Blender**

Blender è una suite di creazione 3D gratuita e open source. Le funzionalità di Blender includono modellazione 3D, unwrapping UV, texturing, editing di grafica raster, rigging e skinning, simulazione di fluidi e fumi, simulazione di particelle, simulazione di corpi morbidi, scultura, animazione, match moving, camera tracking, rendering, video editing e compositing. Dispone inoltre di un motore di gioco integrato.

Blender è multipiattaforma e funziona altrettanto bene su computer Linux, Windows e Macintosh. La sua interfaccia utilizza OpenGL per fornire un'esperienza coerente.

Tramite tecniche di modellazione 3D sono stati creati tutti gli oggetti presenti all'interno della scena e sono stati mappate le coordinate UV per le relative texture. In questa fase di modellazione è necessario avere dei modelli solidi, senza nessuna mesh che si intersechino tra loro ed essere scalati con grandezza naturale con il centro dell'oggetto posizionato nel centro della sua bounding box.

Successi vengono esportati come file FBX e caricati in Unity pronti per poter essere utilizzati nella scena.

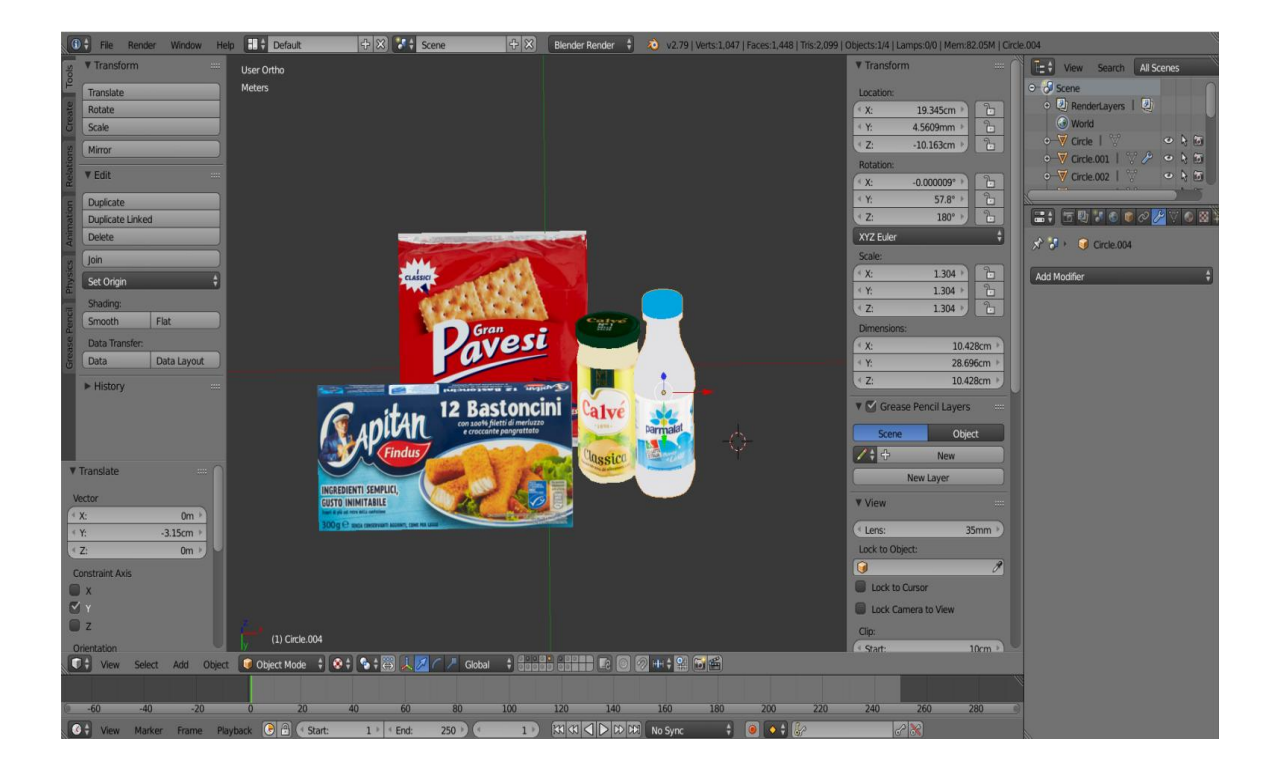

### **5.1.2 Unity**

Un editor all-in-one che si estende per adattarsi al flusso di lavoro di produzione Unity è un motore per lo sviluppo di videogiochi (game development engine) che permette di creare videogame ed esportarli per più piattaforme, desktop (Mac, Windows e Linux), Web, e per diversi marketplace e device (Windows Store, Windows Phone, iOS, Android, Blackberry, Wii U, PlayStation e

Unity Editor dispone di più strumenti che consentono modifiche e iterazioni rapide nei cicli di sviluppo, tra cui la modalità di riproduzione per anteprime rapide del tuo lavoro in tempo reale.

• Editor All-in-one: disponibile su Windows e Mac, include una gamma di strumenti adatti agli artisti per la progettazione di esperienze coinvolgenti e mondi di gioco, oltre a una solida suite di strumenti di sviluppo per l'implementazione della logica di gioco e del gameplay ad alte prestazioni.

• 2D e 3D: Unity supporta sia lo sviluppo 2D che 3D con funzionalità e funzionalità per le vostre esigenze specifiche in tutti i generi.

• Interfacce utente: il nostro sistema di interfaccia utente integrato consente di creare interfacce utente rapide e intuitive.

• Motori fisici: approfitta di Box2D e del supporto NVIDIA PhysX per un gameplay altamente realistico e ad alte prestazioni.

• Unity offre agli utenti la possibilità di creare giochi sia in 2D che in 3D e il motore offre un'API di scripting primaria in C #, sia per l'editor Unity sotto forma
di plug-in, sia per i giochi stessi, oltre che per la funzionalità di trascinamento della selezione.

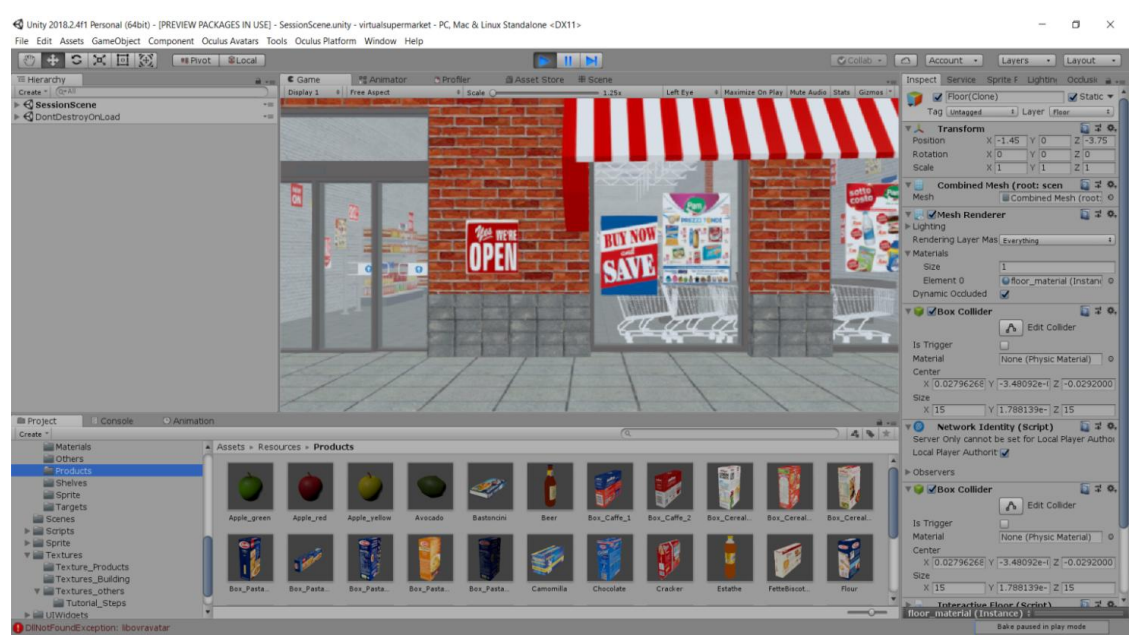

**Figura 2 Schermata di Unity**

## **5.1.3 Visual Studio**

Microsoft Visual Studio è un ambiente di sviluppo integrato (IDE) di Microsoft con numerose funzionalità che può essere usato per molti aspetti dello sviluppo software come avvio creativa che consente di modificare, eseguire il debug, compilare il codice e quindi pubblicare un'app

È utilizzato per sviluppare programmi per computer per Microsoft Windows, nonché siti Web, app Web, servizi Web e app mobili.

Visual Studio include un editor di codice che supporta IntelliSense (il componente di completamento del codice) e il refactoring del codice. Il debugger integrato funziona sia come debugger a livello di origine sia come debugger a livello di macchina. Altri strumenti incorporati includono un profiler del codice, un designer di moduli per la creazione di applicazioni GUI, un web designer, un designer di classi e un designer di schemi di database . Visual Studio supporta diversi linguaggi di programmazione e, nel caso di questo progetto, il linguaggio scelto per gli script è C#.

Microsoft fornisce una versione gratuita di Visual Studio denominata edizione comunitaria che supporta i plug-in ed è disponibile gratuitamente

## **5.2 Hardware: l'Oculus Rift**

L'Oculus Rift Rift è un visore per la realtà virtuale progettato per connettersi a un PC ad alta potenza per consentire calcoli avanzati e rendering grafico.

## 5.2.1 Storia dell'Oculus

Il prototipo originale di Oculus Rift è stato creato nel 2011, dall'allora diciottenne Palmer Luckey, nel garage dei suoi genitori a Long Beach, in California. Dopo aver debuttato con un prototipo alla convention di gioco E3 nel 2012, Luckey ha lanciato una campagna di crowdfunding su Kickstarter nell'agosto dello stesso anno raccogliendo una ingente somma di denaro, compenso che andava ben oltre qualsiasi sua aspettativa. La campagna Kickstarter ha avuto un successo così esplosivo che nel 2013 Luckey viene co-fondata *Oculus VR* con Brendan Iribe. A partire da quell'anno e durante quelli seguenti, nella sede centrale dell'azienda di Irvine, in California, Oculus ha avuto modo di essere perfezionato attentamente dal suo design originale per renderlo uno strumento sempre più capace e funzionale.

Il 25 marzo 2014 Oculus VR viene acquistata dal gigante del social network *Facebook* per una cifra di due miliardi di dollari e ad oggi Oculus si è affermato come uno dei visori più diffusi e si rivolge tanto ai videogiocatori quanto al grande pubblico.

Nella primavera del 2019 la compagnia Oculus VR ha in programma di lanciare Oculus Quest, il primo visore 6DOF standalone all-in-one.

## 5.2.2 Requisiti di Sistema

Sul sito ufficiale sono specificati i requisiti minimi e raccomandati del PC per l'Oculus per poter garantire prestazioni ottimali per tutte le esperienze disponibili.

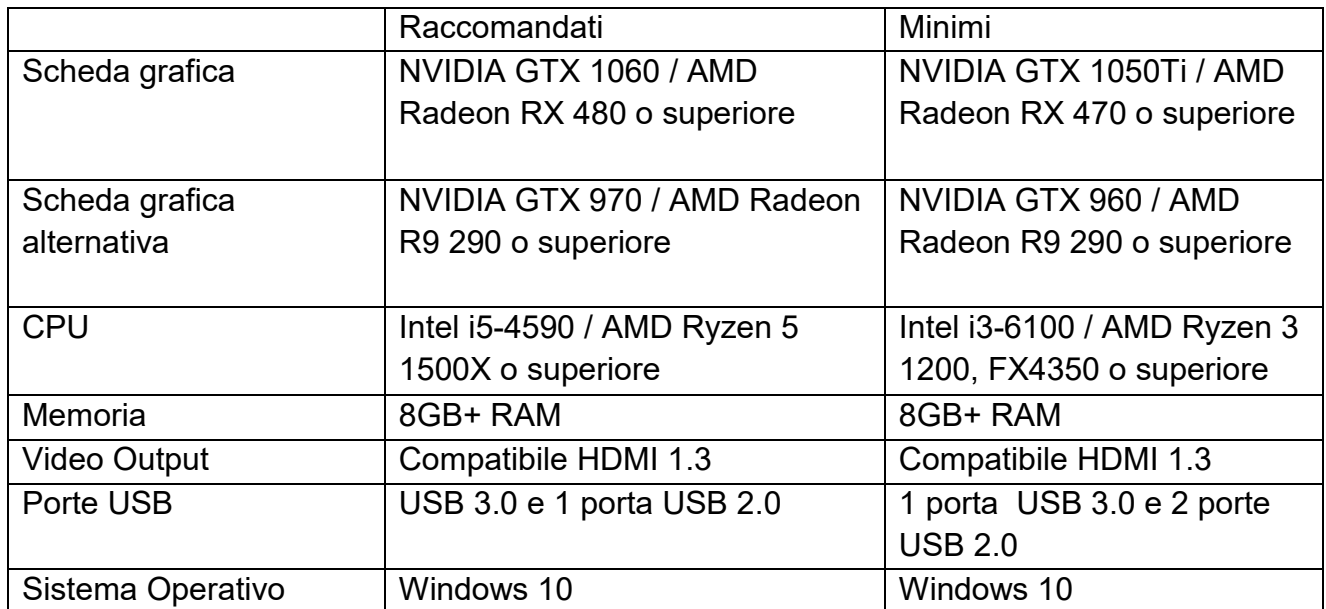

### 5.2.3 Funzionamento

Il Rift lo realizza utilizzando un paio di schermi che visualizzano due immagini affiancate, una per ciascun occhio. Un set di lenti viene posizionato sopra i pannelli, mettendo a fuoco e rimodellando l'immagine per ciascun occhio e creando un'immagine 3D stereoscopica. Gli occhiali hanno sensori incorporati che monitorano i movimenti della testa dell'utilizzatore e regolano l'immagine di conseguenza. L'ultima versione di Oculus Rift è sostenuta da un sensore di posizionamento esterno, che aiuta a tracciare i movimenti della testa in modo più accurato. Il risultato finale è quella di avere la sensazione, guardandoci intorno, di essere immersi in un mondo 3D.

Una protezione per la mano, installata sui controller Touch, funge anche da banda del sensore; le stesse luci a raggi infrarossi sul display montate sul Rift fanno parte della protezione e consentono il monitoraggio di precisione affinché i sensori siano in grado di vedere le luci.

Con i controller in mano e almeno due sensori che tracciano il movimento, ci si può alzare e muoversi nello spazio virtuale. Questo è noto come VR su scala

locale ed è di fondamentale importanza per l'esperienza che si sta vivendo: si può camminare intorno a un'area, interagendo con i controller Touch.

Attraverso la home della applicazione dell'Oculus, vi è un primo tracking nel settaggio della posizione e della dimensione dell'area. Viene anche impostato un un sistema Guardian al fine di settare i confini all'interno della scena VR e proteggersi da eventuali ostacoli presenti nella realtà fisica.

Questo avviene prendendo essenzialmente un controller touch e percorrendo il perimetro del proprio spazio VR tenendo premuto il grilletto, ritornando da dove si aveva iniziato determinando i confini dell'area di lavoro. Mentre si è immersi nel display montato sulla testa si viene avvisato quando ti avvicini al perimetro tramite una griglia azzurro chiaro.

Con il display montato sulla testa e i controller Touch, si ottiene una full immersion e il motion tracking è talmente avanzato da far sembrare reali i movimenti che si attivano.

## **5.3 Componenti dell'Oculus e le loro funzioni**

Analizziamo nello specifico gli elementi i componenti dell'oculus, le loro caratteristiche e funzionamento

## **5.3.1 Headset**

All'interno del visore sono presenti diversi sensori che permettono di riprodurre i movimenti nell'ambiente virtuale. L'insieme dei sensori all'interno del visore quali l'accelerometro, il giroscopio, il magnetometro ed il tracking posizionale a 360 gradi, si combinano per tracciare e accuratamente valutare il movimento dell'ambiente virtuale attraverso tutte e tre le dimensioni della tridimensionalità. Il visore è dotato anche di microfono e cuffie rimovibili con audio 3D integrato.

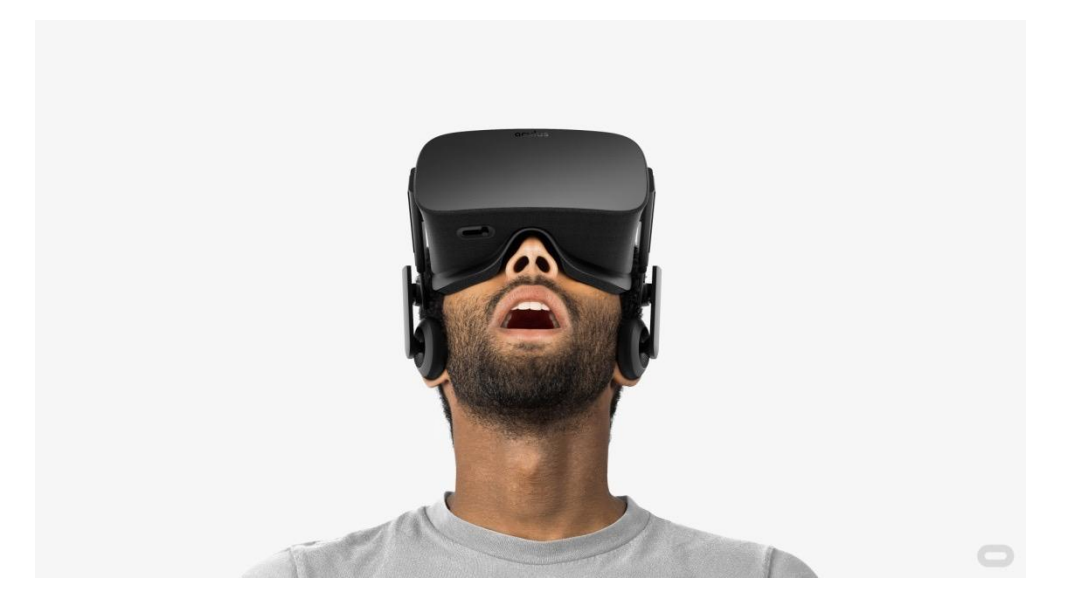

## **5.3.2 Collegamenti**

Il video viene inviato su Oculus Rift tramite HDMI, con un adattatore DVI opzionale per laptop e schede grafiche più recenti. Include anche USB, che trasporta dati e alimentazione al dispositivo. Questo cavo da 10 piedi è la giusta lunghezza per fornire un segnale costantemente buono senza alcun degrado, pur rimanendo ragionevolmente leggero e permettendo una certa libertà di azione e movimento.

Un'enorme quantità di dati viene continuamente inviata avanti e indietro tra il localizzatore di posizione, l'auricolare, il computer e il suo software, e il risultato è un'esperienza VR incredibilmente fluida.

## 5.3.3 Display

Tecnicamente il visore è dotato di un paio di display AMOLED, ognuno dei quali offre una risoluzione di 1.080 x 1.200 pixel per ciascun occhio che porta ad una risoluzione finale a 2.160 x 1.200 e un ampio angolo di visione pari a 110 gradi. Inoltre possiede frequenze di aggiornamento di 90 Hz, assicurando così una frequenza di fotogrammi sufficientemente elevata da prevenire il senso di nausea provocato dal motion sickness e offrire complessivamente un'esperienza fluida.

Una buona ottica è importante anche per un'esperienza immersiva della realtà virtuale. Aiutano a determinare il FoV e la chiarezza complessiva dell'immagine. Le lenti necessitano di una breve lunghezza focale per ingrandire i display per il miglior FoV possibile, ma devono anche essere il più compatti e leggeri possibile, per ridurre al minimo l'impatto sull'ergonomia e sul design delle cuffie.

## **5.3.4 Sensori**

La soluzione di Oculus Rift al positional tracking è chiamata constellation tracking. Essa utilizza una telecamera a infrarossi che si trova di fronte all'utente per rilevare piccoli indicatori LED a infrarossi ed estrapolare i valori di movimento posizionali in base al numero di pixel che si muovono in una cornice.

Una serie di LED a infrarossi incorporati nell'auricolare vengono quindi monitorati da questo sensore wireless in quello che Oculus definisce "il sistema di tracciamento di Constellation".

Finché il Rift è in vista a questa fotocamera, l'utente può spostare lateralmente la testa ed il display dell'HMD si aggiorna per rifletterlo; questo può essere usato per movimenti meccanici come piegarsi o capire qualcosa o sporgere la testa da dietro un angolo. Il constellation tracking è in grado di tracciare il Rift indipendentemente dalla direzione in cui ci si trova, sperimentando un'esperienza da seduti o da in piedi.

## **5.3.5 Controller Touch**

Touch è una coppia di controller (uno per ciascuna mano) con tracking che offre una presenza intuitiva delle mani in VR e conferisce la sensazione che le mani virtuali siano le proprie.

I controller Touch possiedono un joystick e una impostazione di pulsanti. Utilizzano la stessa tecnologia di tracciamento a bassa latenza che determina la posizione relativa dell'auricolare e consentono una semplice mappatura dei gesti basata su come si tiene il controller. Il design consente alla coppia di controller di funzionare più come mani reali durante i giochi, sfruttando i sensori di tracciamento interni e il feedback tattile.

Possiedono sottosquadri sensibili al tocco, circolari sotto i pollici e pulsanti di attivazione che fungono da pulsanti di selezione primaria. Sono dotati di un paio di pulsanti grip sui lati che in questo progetto vengono utilizzati come meccanismi di presa in gioco.

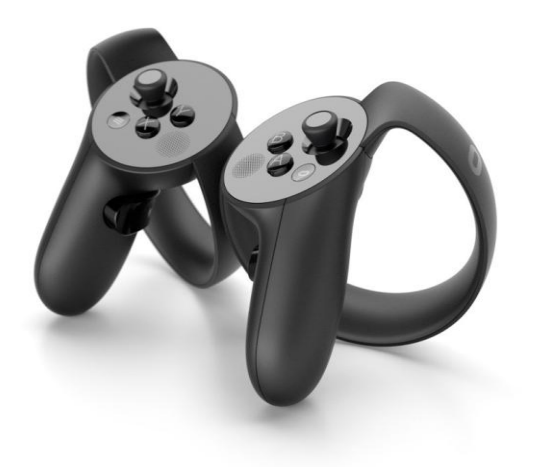

### **5.3.6 Audio**

Combinata con il tracking della testa di Rift per creare un senso di vera spazializzazione dell'audio 3D. Ciò consentirà agli sviluppatori Rift di immergere gli utenti "in modo sonoro in un mondo virtuale, circondato da suoni realistici in tutte le direzioni".

L'aggiornamento audio più recente della versione consumer della Rift è il set di cuffie rimovibili per tenere le orecchie al momento e anche ai propri occhi, e se le cuffie in dotazione non sono consone all'utente, si possono sostituire con altre personalizzate. L'audio è spazializzato e codificato in un suono surround a 360 gradi per adattarsi perfettamente al video.

# **Capitolo 6**

# **Realizzazione**

## 6.1 Introduzione

In questo capitolo viene approfondito come è stato creato il progetto partendo dall'architettura network costruita per poi analizzare rispettivamente le funzionalità di ciascun giocatore. Nella architettura viene evidenziato come i giocatori sono instanziati all'interno della scena e con quali ruoli, poi si analizza come, in modalità offline, il terapeuta provvede a gestire il design della scena. Successivamente viene analizzato in che modo il paziente affronta e si muove con l'oculus, quali metodi di navigazione utilizza, come interagisce con l'ambiente e con quali interazioni. Si affrontano infine tutte le dinamiche per raggiungere l'obiettivo finale: completare i vari task della spesa.

Occorre prima di tutto specificare che in questa applicazione ci sono due tipi diversi di "giocatori" o ruoli: il paziente ed il terapeuta. Ciascun giocatore possiede azioni e dinamiche diverse e durante la seduta entrambi devono coesistere all'interno della scena.

Nello specifico:

- l'applicazione versione paziente deve poter funzionare sia in modalità standalone che in modalità distribuita (quando il terapeuta si collega live per verificare cosa succede e per modificare i parametri del sistema);

- il terapeuta (offline) deve aver la possibilità di fare un design dell'ambiente

## 6.2 Architettura

## 6.2.1 Introduzione Client e Server

Visto che come presupposto il paziente e terapeuta devono poter coesistere nella stessa scena ed agire contemporaneamente su essa, per far sì che questo accada la soluzione è quella di instanziare un multiplayer networked game. Entrambi i partecipanti possono accedere nello stesso momento dell'applicazione multiplayer che viene ospitata in un server, i clients (che sarebbero i players) si connettono a questo server, e possono partecipare al gioco.

Rispetto ad un single-players ci sono ulteriori complicazioni visto che tutte le risorse disponibili e condivise in un gioco hanno bisogno di essere sincronizzate tra tutti i giocatori in modo che ogni player ottenga la stessa esperienza. Inoltre, la velocità del network potrebbe aggiunge un peso non indifferente nel design di questi giochi e non può essere ignorata.

un server fornisce servizi che possono essere richiesti dai clienti. Di solito i client si connettono al server per usufruire di un servizio. In un gioco in rete, il server ospiterà l'intero gioco e i client si connetteranno al server per accedere al gioco; il server gestirà anche alcuni degli aggiornamenti nel gioco (ad esempio, quando vengono creati nuovi oggetti), in modo che tutti i giocatori giochino la stessa versione del gioco; in altre parole, vogliamo che tutti i client vedano la stessa versione del gioco. Quindi i client e il server, una volta connessi, scambieranno continuamente informazioni. A causa della quantità di informazioni coinvolte e necessario gestire con quale frequenza queste informazioni vengono scambiate, e ci sarà un equilibrio tra l'aggiornamento regolare del server e il regolare svolgimento del gioco con no o piccolo ritardo o ritardi.

In Unity i multiplayer games funzionano in questo modo: prima, un player inizia il gioco come host. Un host funziona sia da client che da server allo stesso tempo. Successivamente, gli altri players/giocatori possono connettersi a questo host come clients.

Nella applicazione nel momento della seduta paziente/terapeuta il terapeuta farà sia da client che da server mentre il paziente entrerà come client nella scena.

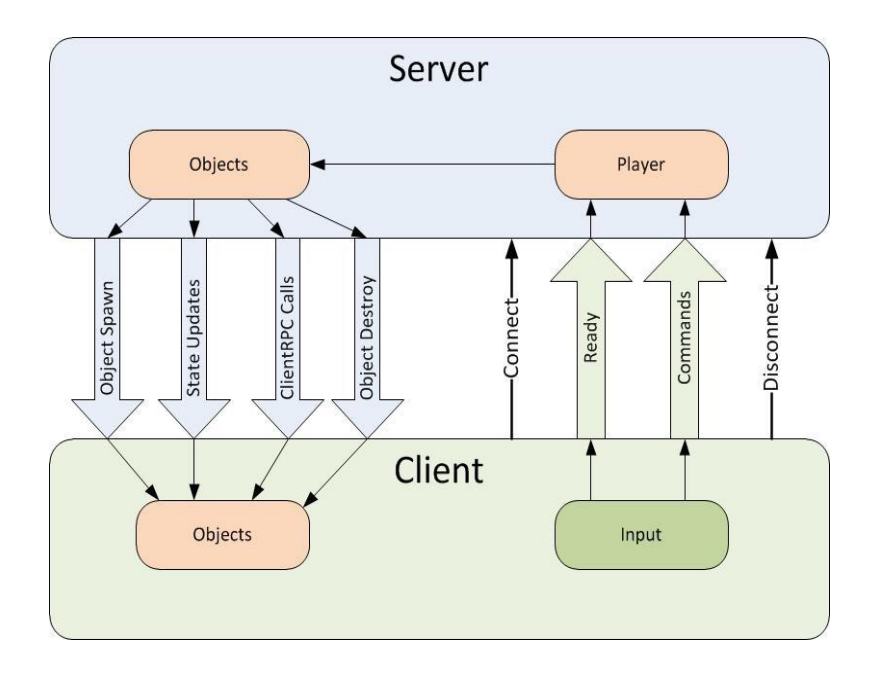

### 6.2.2 UNET

Unity dispone del proprio sistema di rete integrato, Unity Networking (UNet), che riduce la necessità di script personalizzati e fornisce un set di componenti e API ricco di funzionalità che si integrano strettamente con Unity. Il sistema di networking Unity Il motore Unity Networking (UNet) include un robusto set di script di componenti di alto livello che facilitano l'aggiunta di funzionalità multiplayer ai tuoi giochi. Unity mette a disposizione delle API di scripting di alto livello **Hight Level Api** (Una API è un set di strumenti che provvede un accesso immediato a diverse risorse e funzionalità) modo di rendere il gioco disponibile in rete nel modo più semplice ed immediato essere in grado di creare un gioco multi-giocatore in rete, consentire ai giocatori di inviare messaggi a vicenda, inviare diversi tipi di dati tra i giocatori, sincronizzare la vista per ciascun giocatore, e per creare client e server.

#### 6.2.3 Client e server

il server ospiterà l'intero gioco e i client si connetteranno al server per accedere al gioco; il server gestirà anche alcuni degli aggiornamenti nel gioco (ad esempio, quando vengono creati nuovi oggetti), in modo che tutti i giocatori giochino la stessa versione del gioco; in altre parole, vogliamo che tutti i client vedano la stessa versione del gioco. Quindi i client e il server, una volta connessi, scambieranno continuamente informazioni. A causa della quantità di informazioni coinvolte, come vedremo in seguito, dovremo anche riflettere sulla frequenza con cui queste informazioni vengono scambiate e ci sarà un equilibrio tra l'aggiornamento regolare del server e il corretto svolgimento del gioco con o senza ritardo o ritardi.

Quindi in Unity, usando l'HLAPI, puoi vedere il gioco (o il mondo virtuale) dalle prospettive di entrambi i client e il server. Generalmente, un giocatore sarà generalmente visto come un cliente; si connetterà al server per aggiornare il server con le sue caratteristiche (ad esempio, posizione, salute o ammonio), e il server a sua volta invierà ad ogni giocatore informazioni su altri giocatori (ad esempio posizione, salute, ammonio) o oggetti che fanno parte del gioco (ad esempio, se un pacchetto di munizioni è ancora presente

## 6.2.4 Connessione tra client e server

Quando viene creato un networked games in Unity si sta creando un sistema dove diversi utenti comunicano e scambiano risorse all'interno di una rete per poter scambiare dati, è necessario collegare un client e un server. Questo potrebbe essere all'interno di internet o anche di una rete LAN (Local Area Network).

Quindi, in genere un server dovrebbe avere un indirizzo ed essere contattato a questo indirizzo attraverso una porta (ad esempio, simile a un canale) da un client su un computer. Per impostazione predefinita, in Unity se il server è ospitato sul tuo computer, l'indirizzo del server sarà 127.0.0.1, che, in termini informatici, di solito definisce il tuo computer. In Unity, la porta di rete predefinita per il gioco è in genere 7777.

Linowes, Jonathan. Unity Virtual Reality Projects: Learn Virtual Reality by developing more than 10 engaging projects with Unity 2018, 2nd Edition (posizioni nel Kindle 6645-6648). Packt Publishing. Edizione del Kindle.

Il server effettua chiamate di procedure remote (RPC) al client per spawnare o aggiornare oggetti. Il client invia comandi al server e influenza le azioni, che vengono quindi comunicate a tutti i client remoti:

## 6.3 Componenti

#### 6.3.1 Network manager

Aggiunta di componenti HLAPI ad alcuni oggetti in modo da acquisire alcuni attributi di rete che renderanno possibile "condividere" e "sincronizzare" il gioco tra i giocatori. Gestire le connessioni tra i giocatori e il server. Gestire il gioco dal server o dal punto di vista dei clienti e garantire che i dati condivisi tra i giocatori siano sempre aggiornati. In questo capitolo, utilizzeremo alcuni dei componenti integrati forniti dall'HLAPI per essere in grado di implementare il nostro gioco.

L'idea alla base di questo oggetto NetworkManager è di essere in grado di gestire il lato di rete della scena e di essere anche in grado di visualizzare un'interfaccia utile che consentirà al giocatore di selezionare se il gioco deve essere eseguito come server o come cliente.

Tra le altre cose, il componente NetworkManager consente di avviare e arrestare i client e i server.

Per poter creare un multiplayer game è necessario avere nella scena un GameObject con il NetworkManager e il NetworkManagerHUD come componenti. Questo oggetto sarà responsabile per la gestione della connessione dei diversi clients nell'applicazione e la sincronizzazione della applicazione stessa tra tutti i clients.

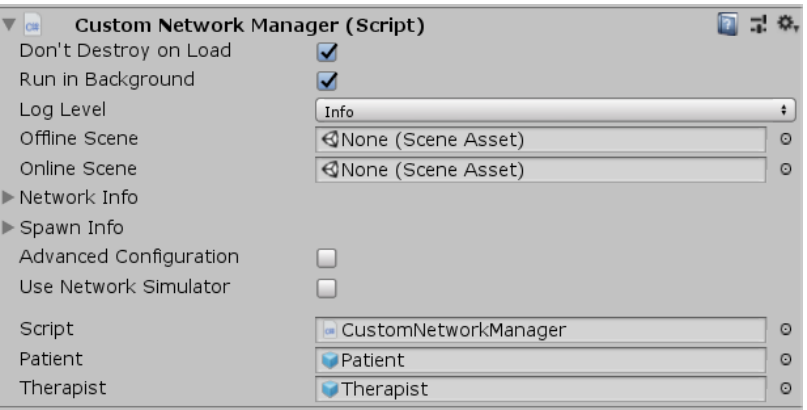

### 6.3.2 Network Spawn

l componente Network Manager è la colla che mette tutto insieme. Gestisce la gestione delle connessioni, lo spawn degli oggetti attraverso la rete e la configurazione. Quando vengono generati nuovi oggetti giocatore, è possibile specificare una posizione di spawn nel componente Network Manager. In alternativa, puoi aggiungere oggetti di gioco alla scena e assegnare loro un componente Posizione iniziale rete, che può essere utilizzato dal sistema di spawning.

Gli oggetti non giocabili che possono essere generati possono anche essere impostati nell'elenco di spawn di Network Manager e, nel nostro caso, all'interno di esse sono presenti tutti gli oggetti che compongono la scena.

### 6.3.3 Network Identity and Network Transform

Un oggetto, per poter essere gestito del Network Manager, deve avere il component Network Identity. Inoltre, visto che l'oggetto dovrà essere controllato dal giocatore, sarà necessario settare Local Player Authority check box.

Il componente Network Identity è richiesto su ogni prefab di oggetti di gioco che può essere generato (creato) sui client. Internamente, fornisce un ID di risorsa universalmente unico e altri parametri, in modo che gli oggetti possano essere identificati in modo inequivocabile e generati attraverso la rete.

Successivamente, dobbiamo assicurarci che il prefabbricato del giocatore sia tenuto in considerazione ogni volta che il nostro gioco è in rete, quindi aggiungeremo un componente Network Identity a questo oggetto.

Il NetworkTransform Component, dall'altro canto, è responsabile per l'aggiornamento della posizione dell'oggetto all'interno del server e di tutti i clients. Altrimenti, se subisse un cambiamento all'interno della scena la sua posizione non sarebbe aggiornata negli altri schermi. Quando si desidera sincronizzare il movimento e la fisica degli oggetti, aggiungere un componente Trasformazione di rete. È come una scorciatoia per la più generale sincronizzazione delle variabili SyncVar con interpolazione intelligente aggiuntiva per un movimento più fluido tra gli aggiornamenti.

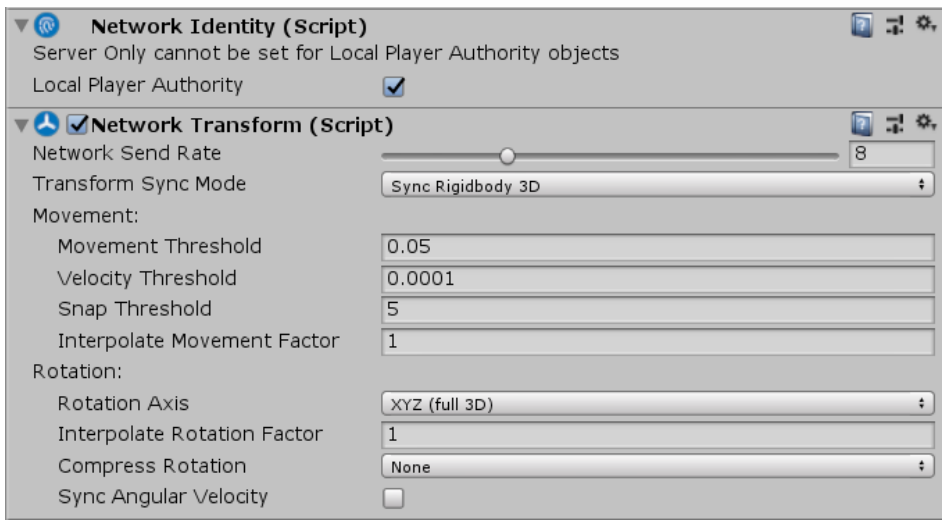

## 6.4 Creazione dell'Ambiente

### 6.4.1 Introduzione

Il terapeuta, in sessione offline, ha la possibilità di effettuare il design di un ambiente virtuale creando o modificando i singoli elementi che compongono la scena.

Questa funzionalità conferisce un valore aggiunto all'applicazione: il terapeuta può, in questo modo, creare diversi tipi di ambienti ed eventualmente personalizzarli sulla base delle esigenze del paziente. A discrezione del suo giudizio, il terapeuta potrà aumentare il livello di difficoltà dell'applicazione, ad esempio rendendo le corsie del supermercato più strette oppure inserendo i prodotti sulla lista più lontani tra loro.

Attraverso la componente di personalizzazione, ed il cambiamento anche solo minino della scena, ad ogni sessione il paziente perde i "punti di riferimento" che si era creato nelle sedute precedenti. Sarà così costretto a navigare in una planimetria diversa e cercare i prodotti in posti sempre nuovi: in questo modo il paziente è obbligato a tenere un livello costante di attenzione di ricerca e gli viene negata la possibilità di creare un pattern o un percorso prestabilito all'interno del supermercato.

In questo modo è possibile analizzare come ambienti differenti possano essere percepiti in modi diversi dai giocatori ed attivare un determinato livello di stress. Vengono così simulate le condizioni che per i soggetti sono fonti di stress nella vita reale come, ad esempio, il senso di soffocamento causato dal limitato spazio tra gli scaffali, il fastidio di vedere i prodotti disposti in modo disordinati o, ancora, l'ansia di muoversi in spazi troppo grandi.

## 6.4.2 Perché il supermercato?

L'ambiente interno di un supermercato rappresenta un insieme di elementi che possono rendere ansioso un soggetto agorafobico.

Dentro al supermercato il soggetto è obbligato a camminare in uno spazio ristretto pieno di persone che talvolta si spintonano per passare tra gli scaffali.

Il soggetto deve tenere a mente i prodotti che intende acquistare, con l'angoscia fastidiosa di dover nuovamente tornare nel supermercato nel caso si dimenticasse qualcosa.

Al soggetto inoltre richiede tempo per cercare quello che serve e la situazione nel chiedere ad un dipendente un'indicazione utile rappresenta una fonte di forte stress e imbarazzo.

Infine giunge il momento più temuto dalla persona agorafobica: il check-out. Aspettare in fila in attesa che finiscano gli altri, sperare che non si impiegherà troppo tempo con l'imballaggio ed il pagamento, avere con te abbastanza soldi o la carta di credito con memorizzato il pin giusto, sono solo alcuni esempi che rendono ansiosi qualunque soggetto quando si trova alla cassa di un supermercato.

Ci sono anche molte decisioni che si debbono affrontare e molte varietà di prodotti tra cui scegliere.

Quanto descritto comprova come il viaggio al supermercato possa essere un'esperienza spiacevole e che può indurre facilmente ad innescare ansia.

Partendo da questo studio sull'ambiente

## 6.4.3 Design del Supermercato

All'interno della sezione design offline è possibile scegliere se creare un nuovo ambiente supermercato, modificarne uno esistente salvato oppure editare il supermercato di default. Qualsiasi sarà la scelta si aprirà una nuova scheda con l'interfaccia che presenta tutti gli strumenti di modifica e creazione, relativi ad ogni azione e componente.

Il terapeuta ha la possibilità di navigare liberamente all'interno della scena muovendosi, ruotandosi e zoomando e con due punti di vista diversi: una visione 3D standard e una dall'alto per poter rifinire la struttura e la planimetria del supermercato. Inoltre nel caso in cui nella fase di design dovessero dare fastidio i muri, è possibile nasconderli tramite un apposito bottone.

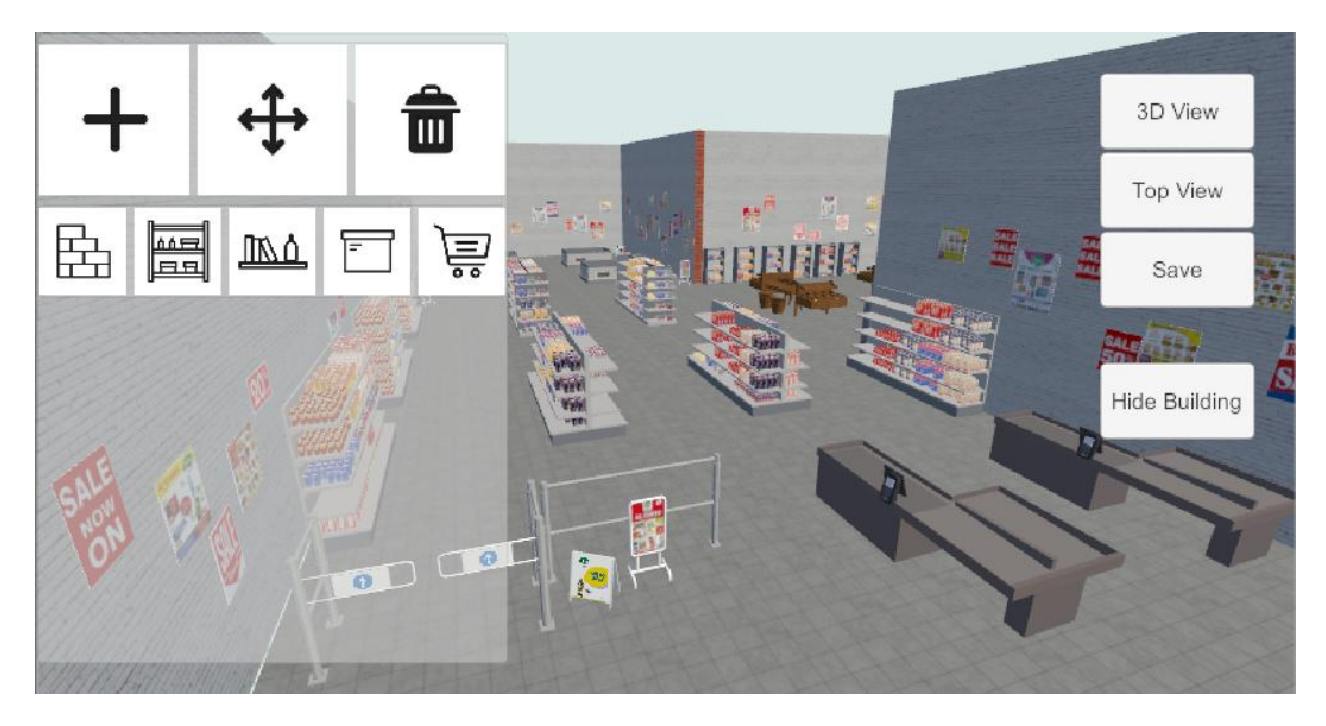

**Visione 3D del supermercato in modalità di design**

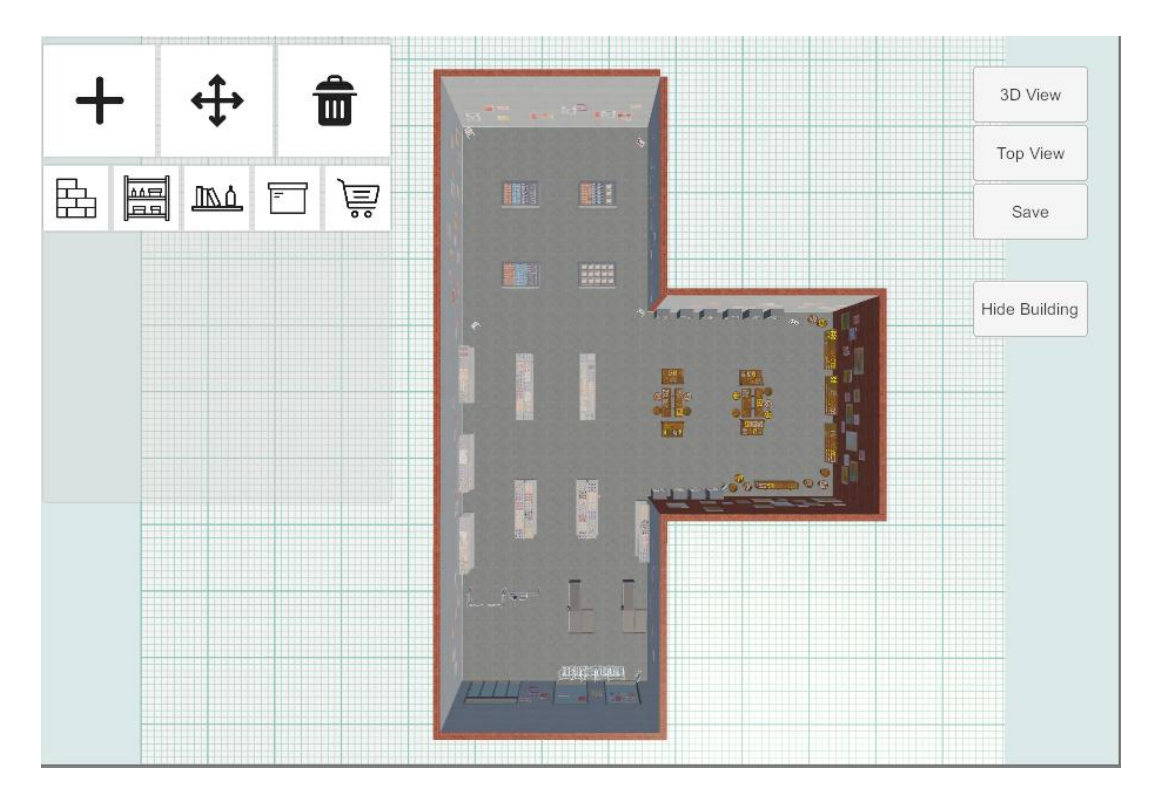

**Visione dall'alto del supermercato in modalità di design**

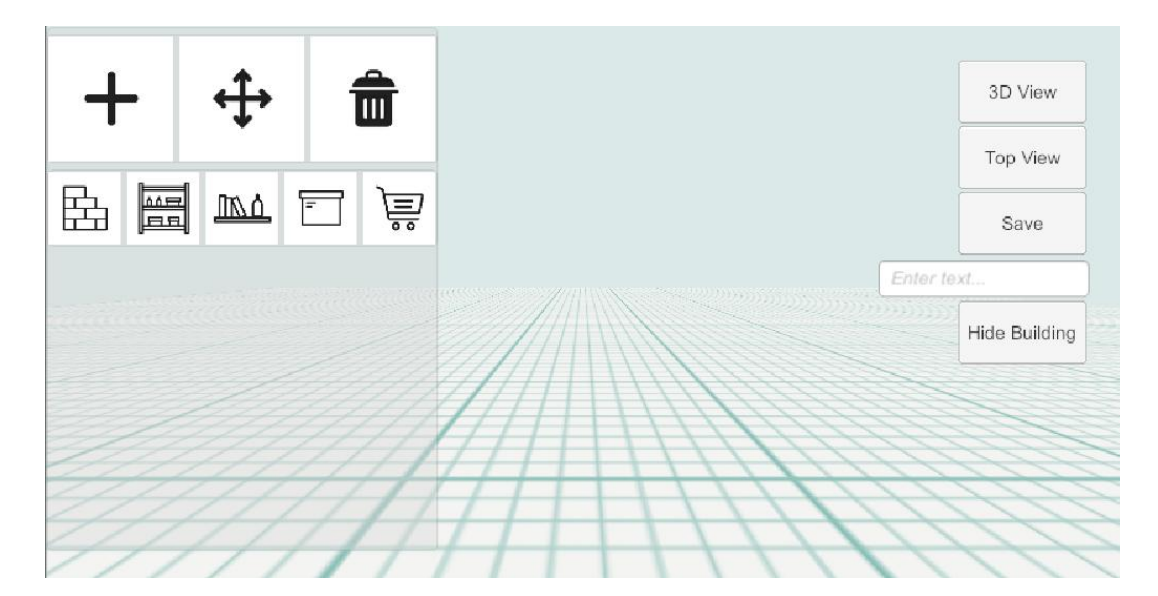

 **Interfaccia design dell'ambiente**

Le azioni principali che si possono utilizzare sono:

- o Creare
- o Modificare
- o Eliminare

Mentre ci sono 5 tipologie diverse di oggetti:

- o Ambiente
- o Scaffale
- o Mensola
- o Prodotto
- o Decorazioni

Tramite l'interfaccia ad ogni azione viene associato il tipo di componente che si desidera editare; in questo modo tramite ogni combinazione si possono aggiungere, spostare, ruotare tutti gli oggetti della scena.

Dunque nel processo di creazione dell'ambiente inizialmente il terapeuta può aggiungere il Floor, poi i muri, posizionare gli scaffali e scegliere se riempire manualmente le mensole aggiungendo un prodotto alla volta selezionando il prodotto e trascinandolo sulla scaffale. Un'altra opzione è quella di selezionare il numero di prodotti e cliccando sulla mensola riempirla automaticamente con un algoritmo che posiziona i prodotti .

Dopo aver realizzato il nuovo design del supermercato, il terapeuta tramite il bottone "salva" potrà appunto salvare le nuove informazioni. Nello specifico vengono salvate in un file di testo XML tutte le informazioni di ogni singolo oggetto (come nome dell'oggetto, posizione e rotazione all'interno della scena).

In questo modo ogni volta che si vorrà riaprire il relativo supermercato sarà sufficiente andare a leggere le informazioni all'interno del file XML e ricreare tutti gli elementi nelle rispettive posizioni e rotazioni con cui erano stati salvati.

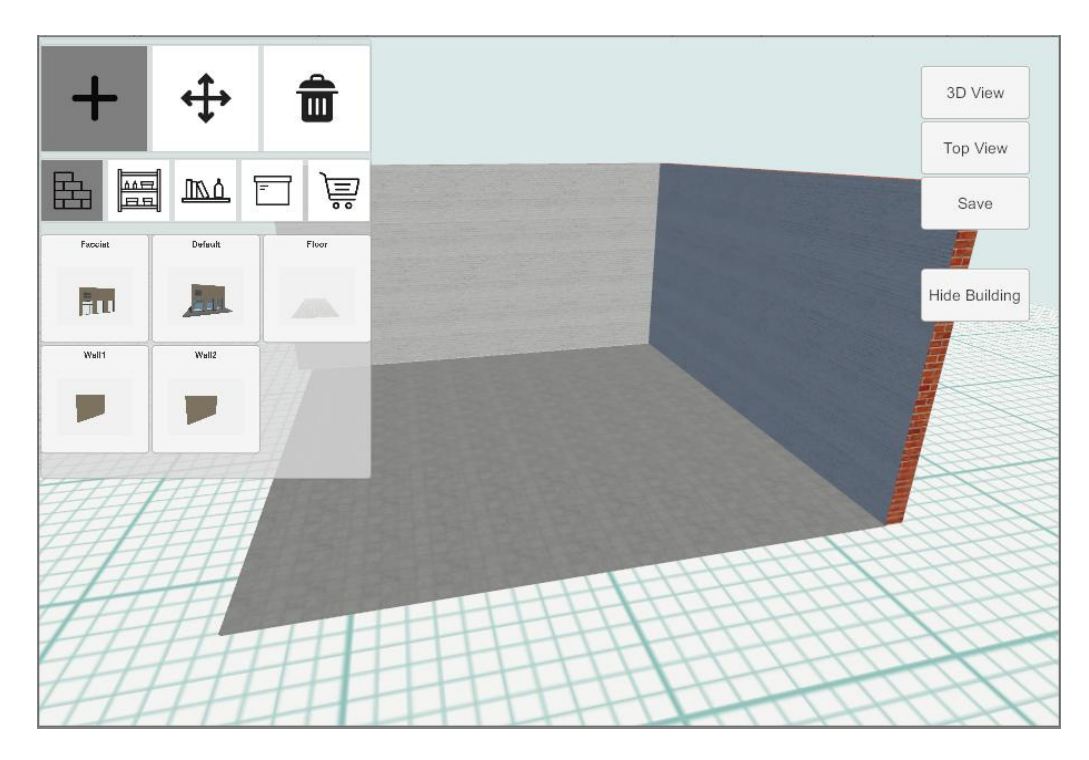

**Immagine di creazione del pavimento e dei muri**

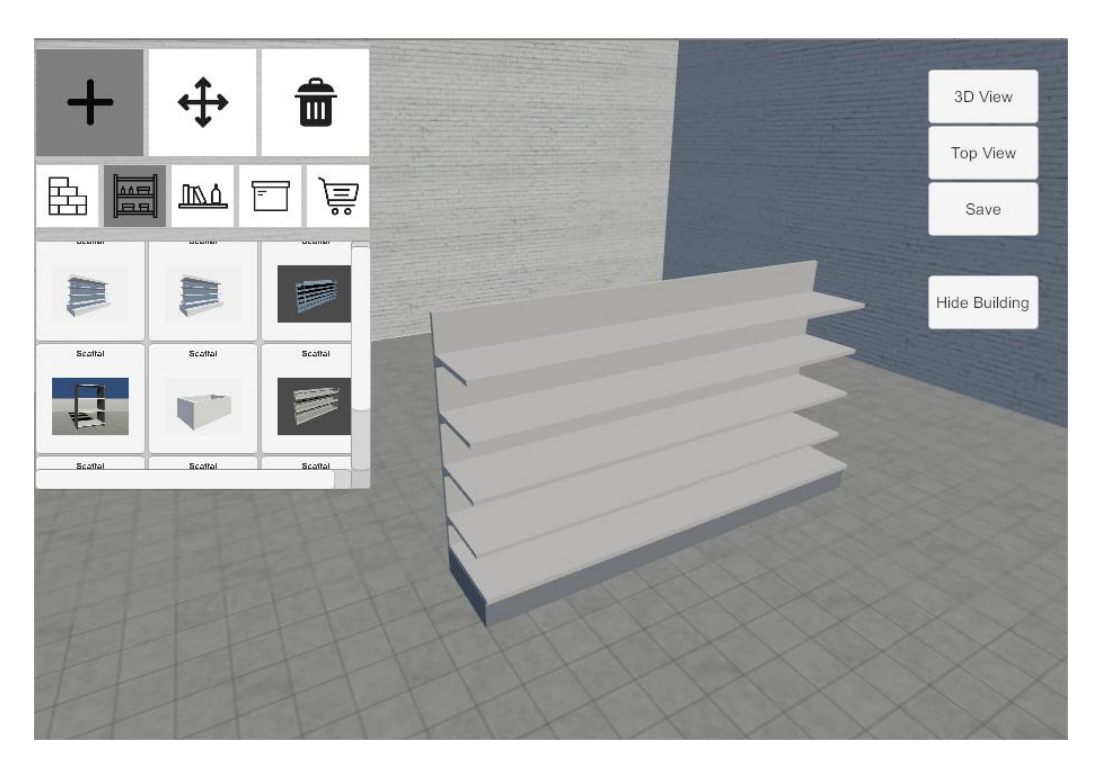

**Creazione di uno scaffale**

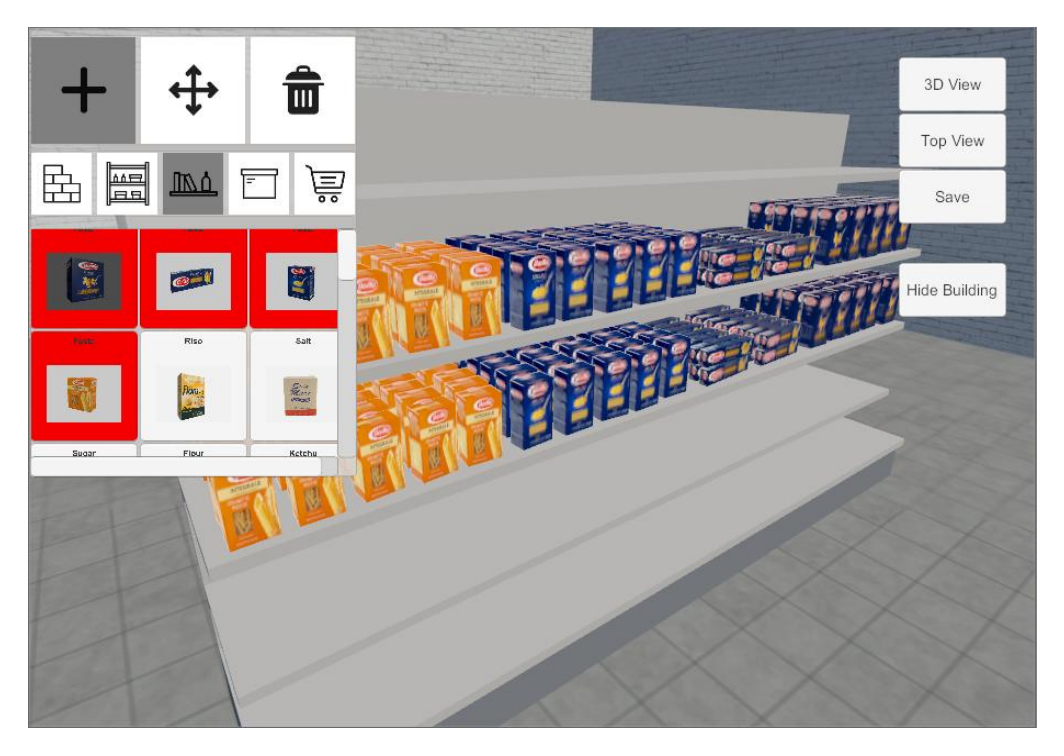

**Riempimento dello scaffale**

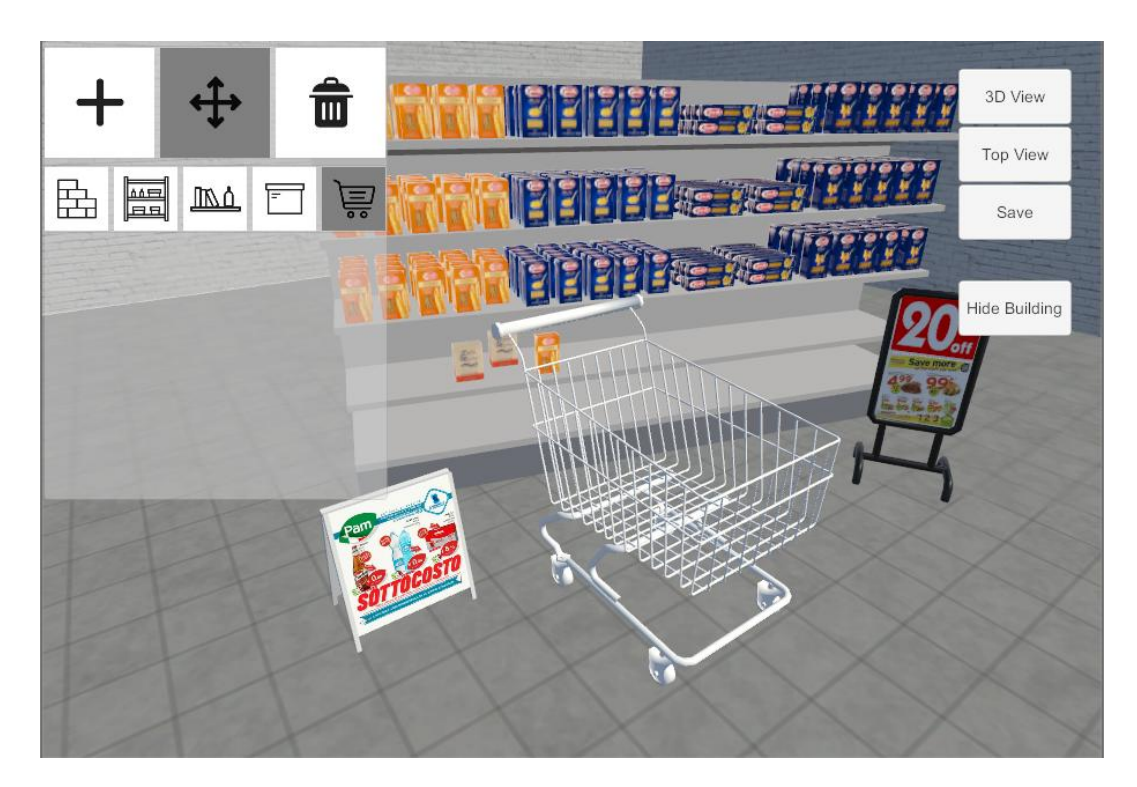

**Aggiunta di elementi nella scena**

## 6.5 Navigazione

#### 6.5.1 Motion sickness

Prima di analizzare le due tecniche di navigazione scelte, è necessario approfondire cosa sia la motion sickness, un concetto da tenere assolutamente in considerazione in una qualsiasi esperienza virtuale.

La *motion sickness* è un sintomo reale provocato quando si usa la VR causata dalla mancanza di un punto di riferimento stabile. I sintomi della motion sickness sono nausea, sudore, mal di testa e addirittura vomito. Possono passare ore prima che la persona si riprenda completamente. Anche nella vita reale le persone sono affette da motion sickness : con il mal d'auto, sulle montagne russe, in aereo, sulla barca. La motion sckness si verifica quando una parte del sistema di equilibrio del nostro cervello pensa che il corpo si stia muovendo e l'altra no.

Questo potrebbe accadere quando gli occhi vedono il movimento, ma il corpo fisicamente non lo percepisce. Per questo motivo nelle applicazioni virtuali è preferibile, dare attraverso la locomozione il controllo all'utente sul movimento in prima persona, cercando di evitare le esperienze di guida e soprattutto evitando di cadere liberamente. Occorre includere una linea di orizzonte o un cruscotto in primo piano, in questo modo il giocatore sente di essere in una cabina di pilotaggio se non su un terreno solido. È vero anche il contrario e cioè quando il corpo sente il movimento ma gli occhi non lo vedono. Anche una discordanza molto sottile può avere un effetto negativo. Se si muove la testa ma la vista non è in sincronia, il movimento può causare nausea. Un'altra causa scatenante della *motion sickness* potrebbe essere, durante l'atto di muovere la testa, un ritardo nell'aggiornamento dello schermo, quindi la generazione di una latenza che porta ad una diacronia tra movimento reale e virtuale. Anche il minimo ritardo può provocare disagi, è importante quindi ottimizzare tale aspetto tecnico e incoraggiare il paziente a prendere pause.

Poiché gli effetti del motion sickness corrispondono ai sintomi dei disturbi d'ansia dei soggetti agorafobici, è fondamentale tenere conto della sensibilità emotiva del paziente e portare un'attenzione maggiore verso questo fenomeno. Priorità assoluta è quella di evitare che il paziente possa provare una nausea eccessiva e di conseguenza ritardare o annullare la buona riuscita della terapia. Per questo motivo è importante studiare una modalità di locomozione e di movimento che riduca il più possibile effetti collaterali della *motion sickness*.

### 6.5.2 Locomotion

Così come all'interno delle simulazioni o dei videogiochi *first-person-character* è possibile avanzare linearmente sui due assi orizzontali con le quattro frecce, la *locomotion* consiste in un movimento lineare e fluido del player all'interno della scena, come se si trovasse su di un carrello in scorrimento.

La l*ocomotion* è una tecnica frequentemente utilizzata all'interno dei videogiochi grazie alla sua intuitività e facilità sia nell'utilizzare che nell'apprendere.

Un effetto collaterale della *locomotion* è la *motion sickness*, specialmente per i giocatori suscettibili, e per cercare di ridurre questo effetto è necessario dare al giocatore la possibilità di spostarsi all'interno della scena utilizzando i tasti del controller per un maggiore controllo del movimento.

È dimostrato che con la *locomotion* muoversi in curva provoca una *motion sickenss* più elevata rispetto all'andare diritto. In base a questa informazione è consigliato un sistema di movimento che permette di procedere linearmente solo avanti o indietro e di ruotare in modo discreto secondo un angolo di comfort.

Altre considerazioni importanti per limitare la *motion sickness* sono quelle di moderare la velocità di locomozione, avvertire l'utente di non muoversi troppo velocemente ed infine di dare indicazione di guardare avanti evitando di girare rapidamente la testa.

Nella realizzazione del progetto di tesi sono stati adottati due diversi tipi di locomozione che, nel momento iniziale del tutorial, il paziente potrà sperimentare entrambi e successivamente scegliere quale dei due tipi di movimento usare durante la simulazione effettiva.

Entrambi i tipi di *locomotion* permettono di muoversi sui due assi con l'uso del controllore sinistro e, quindi, determinare la traslazione avanti-indietro e sinistradestra. Spostando invece il controllore destro verso destra o sinistra viene effettuata una rotazione immediata rispettivamente in senso orario e anti orario.

Con il primo tipo di *locomotion* nella fase di rotazione del visore verso una determinata direzione, il nuovo verso diventa il nuovo punto di direzione frontale modificando nelle coordinate gli assi locali. In questo modo è possibile procedere diritto direzionando il verso della testa e, quindi, del visore simulando una camminata.

Il secondo tipo prevede invece che la direzione della testa non influisca sulla direzione del corpo, ma che sia possibile ruotare esclusivamente grazie all'uso del controller. Attraverso tale movimento è possibile procedere verso un luogo preciso e nel frattempo guardare in un'altra direzione. Data la facilità nel disorientarsi e nel perdere il punto di riferimento è stata aggiunta una freccia che indica la rotazione e il verso corrente. In questo secondo caso la testa e il corpo all'interno della scena sono separati, indipendentemente dalla direzione di visione il paziente avanzerà e si muoverà rispetto al corpo.

## 6.5.3 Teleportation

Il *Pointer Teleportation* consiste in una modalità di movimento che prevede lo capacità di spostarsi puntando e di "saltare" nella posizione desiderata senza coinvolgere nessun tipo di scorrimento. Attivando il *Teleportation* con il bottone primario del controller *v*iene visualizzato un laser luminoso colorato che segna in anteprima il punto in cui ci si verrà appunto "teletrasportati".

Il teletrasporto in una posizione differente mantenendo la propria direzione può porvocare un senso di disorientamento. Al fine di evitare tale effetto è necessario rendere lo spostamento il più "morbido" possibile aggiungendo all'estremità del laser un oggetto che mostra la prossima posizione.

All'interno del progetto di tesi, prima di effettuare il teletrasporto, è presente un controllo di collisione nel punto di trasporto desiderato che, se soddisfa i requisiti il raggio, si colorerà di verde dando la possibilità di muoversi attivando il trigger del controller.

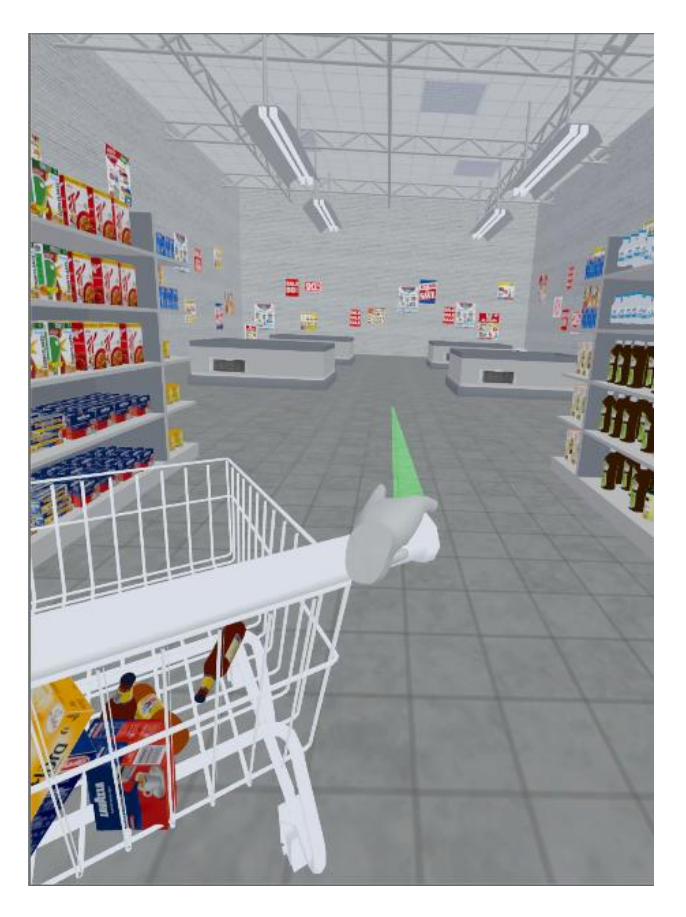

**Generazione del raggio per il teleport**

## 6.5.4 Interazione con i prodotti

Oltre alla navigazione nello spazio, il paziente può interagire direttamente con diversi elementi della scena, aumentando il senso di realtà dell'applicazione e stabilendo il passaggio del paziente da spettatore ad utente attivo nella Realtà Virtuale.

il paziente, una volta completato i primi step del tutorial e aver preso confidenza con la navigazione, può passare al livello successivo interagendo con gli oggetti presenti nella scena.

Le azioni comprese nel fare la spesa sono: prendere il carrello, cercare i prodotti della lista e inserirli all'interno del carrello. Nella simulazione è stato necessario ricreare queste stesse dinamiche all'interno della scena, concentrandosi sull'interazione di due gruppi di elementi fondamentali: il carrello ed i prodotti.

I prodotti sono elementi fondamentali per la riuscita della simulazione di spesa. Posizionati all'interno degli scaffali devono poter essere presi dal paziente in modo semplice ed intuitivo , per poter poi venire posizionati nel carrello. A questo scopo sono state sviluppate due diverse modalità di interazione : una *manuale* dove è sufficiente afferrare gli oggetti per poterli prendere, ed una *punta e clicca* dove se puntati e selezionati con il laser (lo stesso della teleportation ma in questo caso di colore blu) ad una distanza limitata vengono posizionati automaticamente in mano.

Prendere tutti gli oggetti manualmente per lunghi periodi di tempo può risultare una pratica piuttosto faticosa, sebbene sia sicuramente più naturale simulare il semplice afferrare della mano e attivare la fisica dell'oggetto selezionato. Puntare l'oggetto con il laser per teletrasportarlo direttamente nella mano, pur essendo un procedimento più veloce ed immediato, spezza tuttavia il senso di realtà.

Nella realizzazione di future versioni del programma di tesi è necessario studiare quale delle due opzioni sono preferite dal paziente e valutare se tenerle disponibili entrambe.

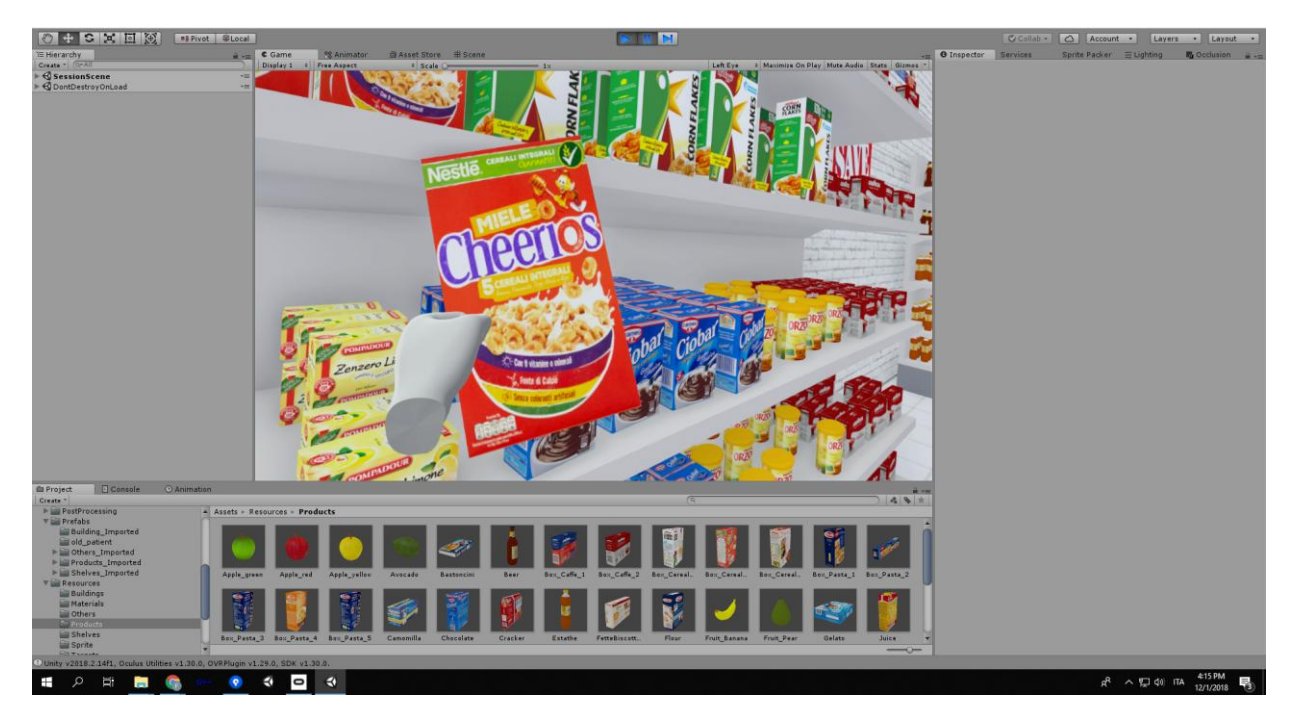

**Interazione Manuale del prodotto**

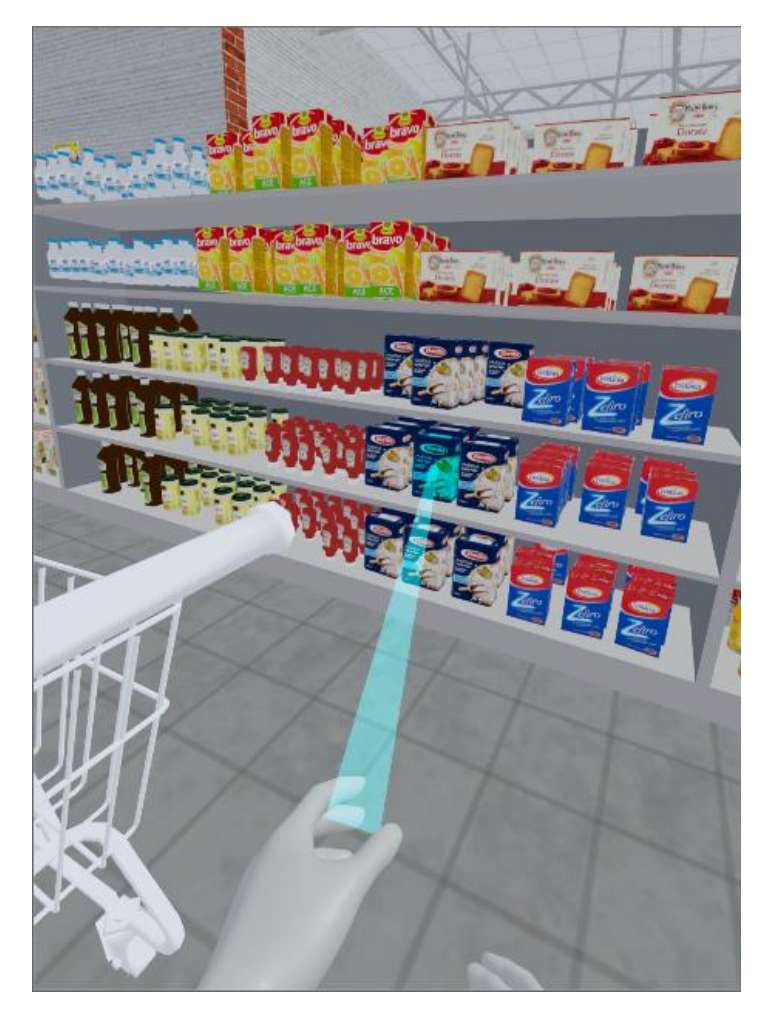

**Interazione del prodotto con il laser**

## 6.5.5 Interazione con il carrello della spesa

Per una buona riuscita della simulazione il paziente deve essere in grado di gestire il carrello della spesa in modo naturale ed intuitivo e, a tale proposito, sono state programmate due diverse modalità : una *automatica* dove il carrello segue costantemente i movimenti del soggetto ed una *manuale* in cui il soggetto, afferrando il manico del carrello ed avanzando, fa avanzare anche il carrello.

Il primo metodo permette al soggetto di muoversi senza preoccuparsi di dover tenere il carrello in quanto esso lo seguirà nei movimenti. È possibile però ruotarlo e spostarlo nelle vicinanze del soggetto all'occorrenza. Il carrello diventa un punto fisso vincolante, quasi una estensione del corpo, ha un comportamento meno vicino alla realtà ma è anche più pratico per i giocatori meno esperti che non sanno ancora benissimo come gestirlo

Il metodo manuale ha sicuramente una maggiore componente reale e permette di sganciarsi e essere più liberi ma richiede un ulteriore sforzo per ottenere la posizione ottimale, dietro il carrello, per potersi agganciare e portarlo avanti.

Testando le due diverse modalità possiamo capire quale possa essere la più ottimale per i nostri scopi.

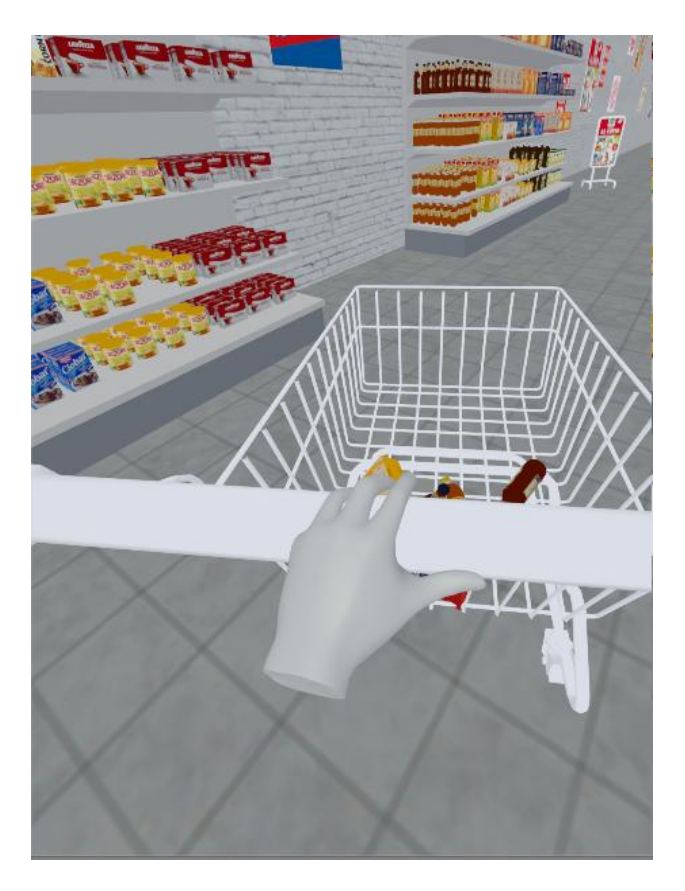

**Interazione con il carrello**

## 6.5.6 Dinamiche di spesa

Una volta ottenuti il movimento e l'interazione, si può passare alle dinamiche di spesa e quindi ai task del paziente che deve eseguire all'interno della scena. Lo scopo primario è quello di fare la spesa, pertanto c'è una serie di azioni che deve eseguire per effettuare la spesa:

- Secondo un algoritmo si individuano i tipi di prodotti all'interno del supermercato e si definisce una lista di oggetti che il paziente dovrà acquistare.
- Il soggetto può vedere gli oggetti della lista con il controller, in questo modo capisce quale sia il suo obiettivo e può partire alla ricerca degli oggetti
- Indipendentemente dal tipo di carrello, il soggetto deve poter portarlo in giro per l'ambiente per raccogliere i prodotti di cui ha bisogno
- Ogni volta che nel carrello viene inserito un prodotto della lista quest'ultima verrà aggiornata. Nel momento in cui vengono presi il numero di prodotti necessari ogni elemento viene spuntato tracciando una riga sopra la lista. L'applicazione è anche dotata di un feedback sonoro per far capire che il prodotto è stato inserito all'interno del carrello.
- Quando il soggetto intende pagare sarà sufficiente mettere i prodotti sul rullo trasportatore della cassa e successivamente, dove prima veniva visualizzata la lista, compare la carta di credito e tenendola sul lettore effettuerà il pagamento terminando così la seduta.

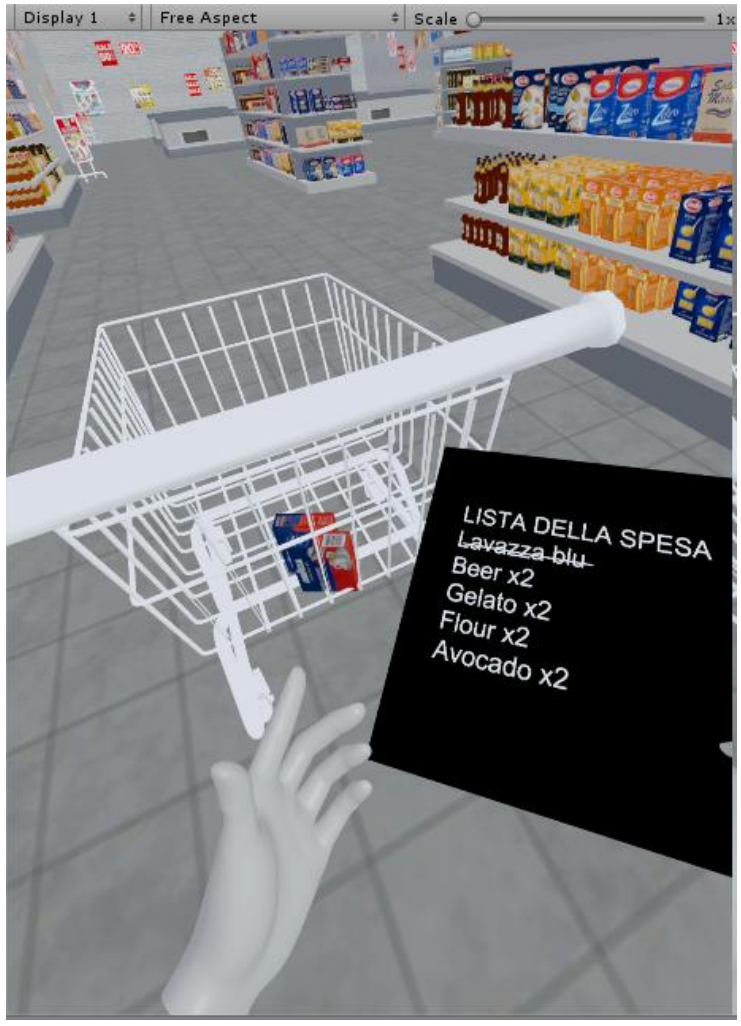

**Visione e aggiornamento della lista della spesa**

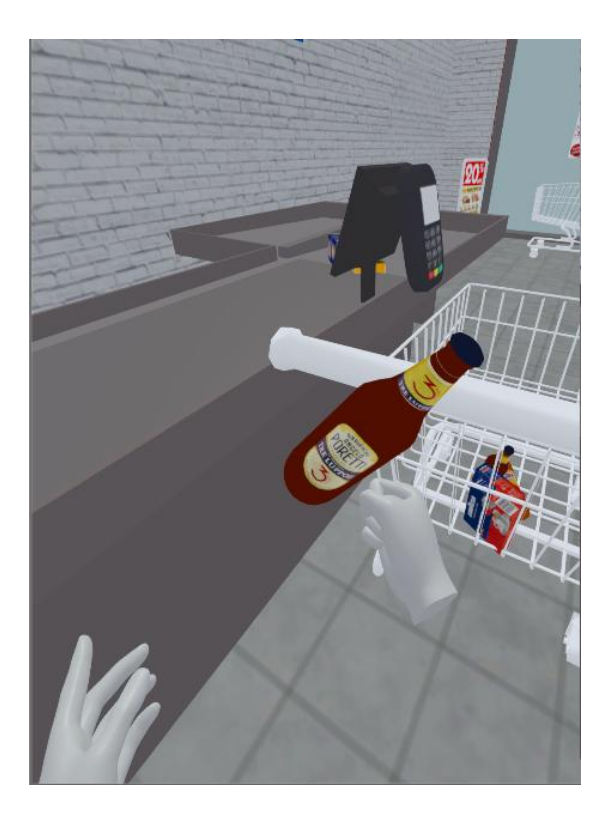

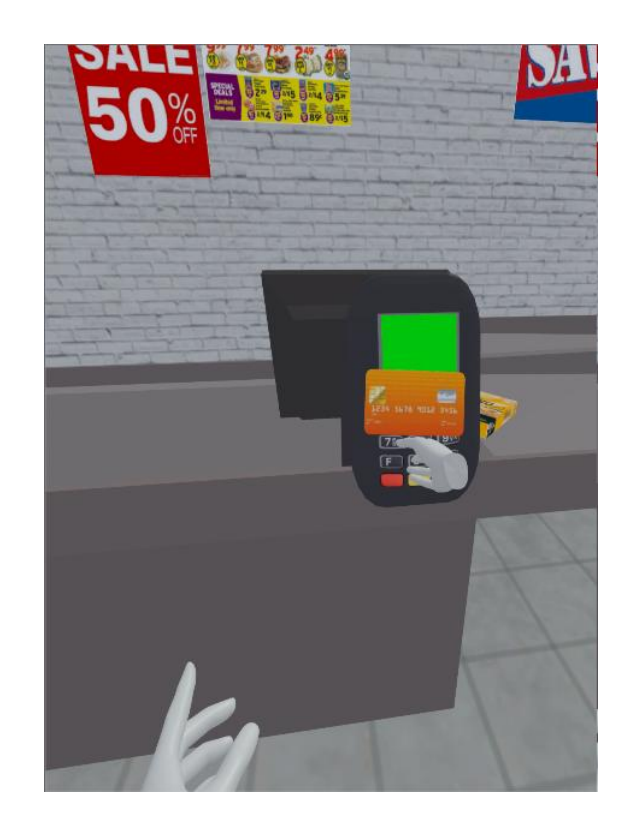

# Capitolo 7 Ricerca

## 7.1 Problem Statement e obiettivo

Come già spiegato nel capito della realizzazione, durante lo sviluppo abbiamo isolato diverse casistiche per quanto riguarda la navigazione e l'interazione del carrello.

Lo studio di ricerca pone l'obiettivo di capire quale sia il metodo migliore di navigazione *locomotion* e quale sia il migliore caso di gestione del carrello. Infatti entrambi sono due elementi chiave per la riuscita dell'applicazione e pongono le basi fondamentali per tutto il progetto e le implementazioni future.

L'obiettivo sarebbe trovare quello di capire quale metodo di navigazione è il più ottimale, semplice e libero da *motion sickness* e quale carrello è più facile da usare e efficiente.

## 7.2 Procedura

## 7.2.1 Scelta dei partecipanti

I partecipanti scelti per questa sperimentazione sono tutti individui di diverse fasce di età e genere che non abbiamo per forza un background o familiarità con la realtà virtuale. Nonostante l'applicazione sia finalizzata a persone con problemi di agorafobia, in questa prima fase di studio del progetto non è vincolante che i tester abbiano tale caratteristica. In previsione dei futuri pazienti è necessario cercare di allargare il bacino di differenze di persone il più possibile. Sono da escludere a priori la persone che hanno problemi con la tecnologia o gravi problemi di vertigini poiché utenti a rischio.

Le persone tester dovranno sperimentare il lato paziente e dovranno testare tramite una serie di step le varie funzionalità del progetto concentrandosi sul movimento e interazione, provando le due tipologie di locomozione isolate per capire quale sia effettivamente la migliore durante ogni tappa della simulazione della spesa.

## **7.2.2 Tutorials**

I Tutorials sono necessari per dare le basi e livellare tutti sullo stesso livello, specialmente per chi interagisce per la prima volta con la realtà virtuale.

#### • **Tutorial Movimento**

Inizialmente le persone dovranno attraverso una scena di tutorial apprendere e sperimentare le diverse modalità di movimento. Per questo scopo è stata creata una scena *ad hoc* con degli ostacoli e un percorso obbligato che forza la persona a sperimentare la rotazione. Il tester dovrà attraversare la scena con entrambi i metodi di navigazione previsti ed infine anche con il teleport.

Arrivati a questo punto la persona ha possibilità di scegliere quale modalità di locomozione sia la sua favorita e che continuerà a tenere per il resto della sperimentazione.

In questo modo è possibile isolare il metodo di navigazione migliore per poi concentrarsi sugli altri aspetti della ricerca.

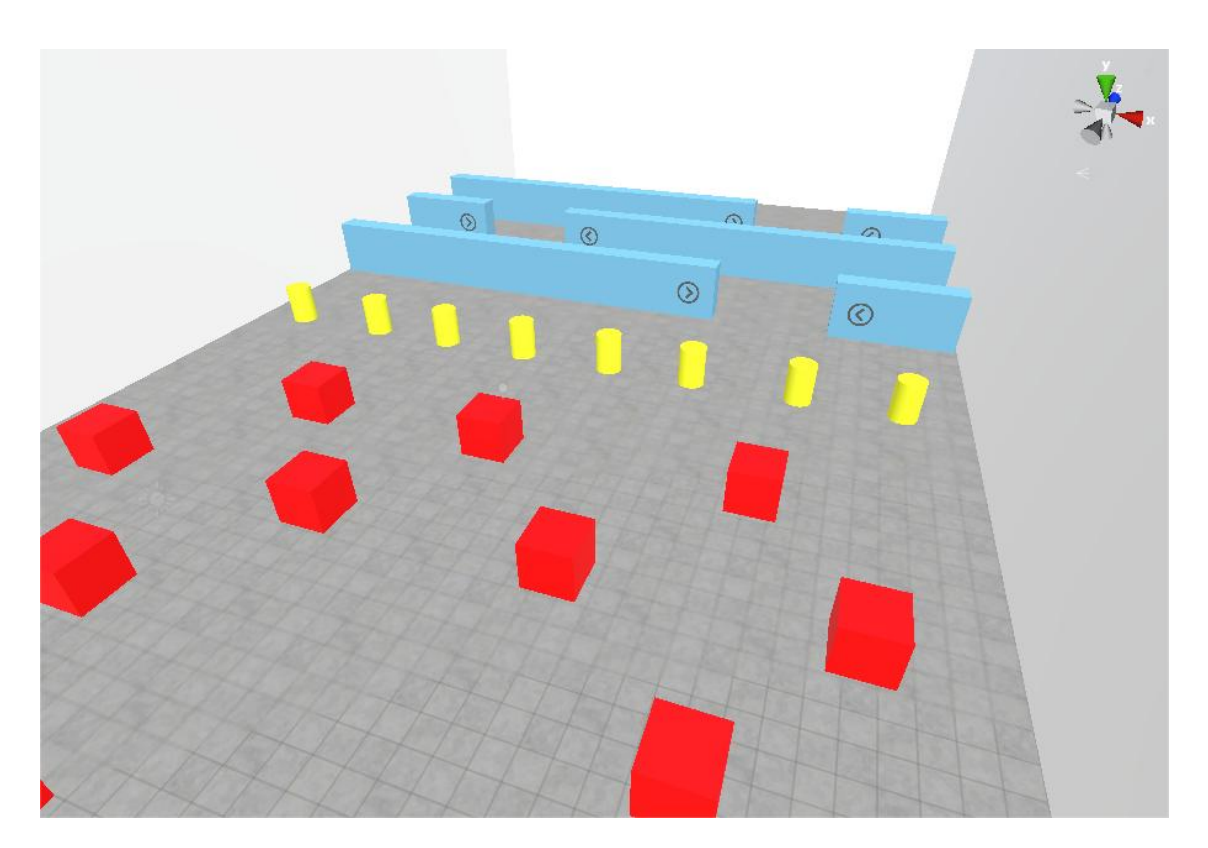

**Spazio di navigazione del tutorial**

#### • **Tutorial Interazione**

Per poter apprendere le dinamiche di interazione vi è un altro tutorial apposito dove il tester sperimenta passo passo le diverse modalità.

Viene inserito in una stanza con uno scaffale con il quale dovrà interagire prendendo i prodotti con le due diverse tipologie di interazione (specificate nel capito della Realizzazione).

Successivamente ad ogni persona verrà assegnato una delle due tipologie di carrello (il carrello manuale e automatico) in modo casuale. In questo modo è possibile determinare all'interno dello stesso ambiente e con gli stessi task quale sia il metodo di interazione preferito e più efficace.

Una volta familiarizzato con il carrello, appare la cassa nella scena, istruendo il tester su come visualizzare la lista e pagare alla cassa.

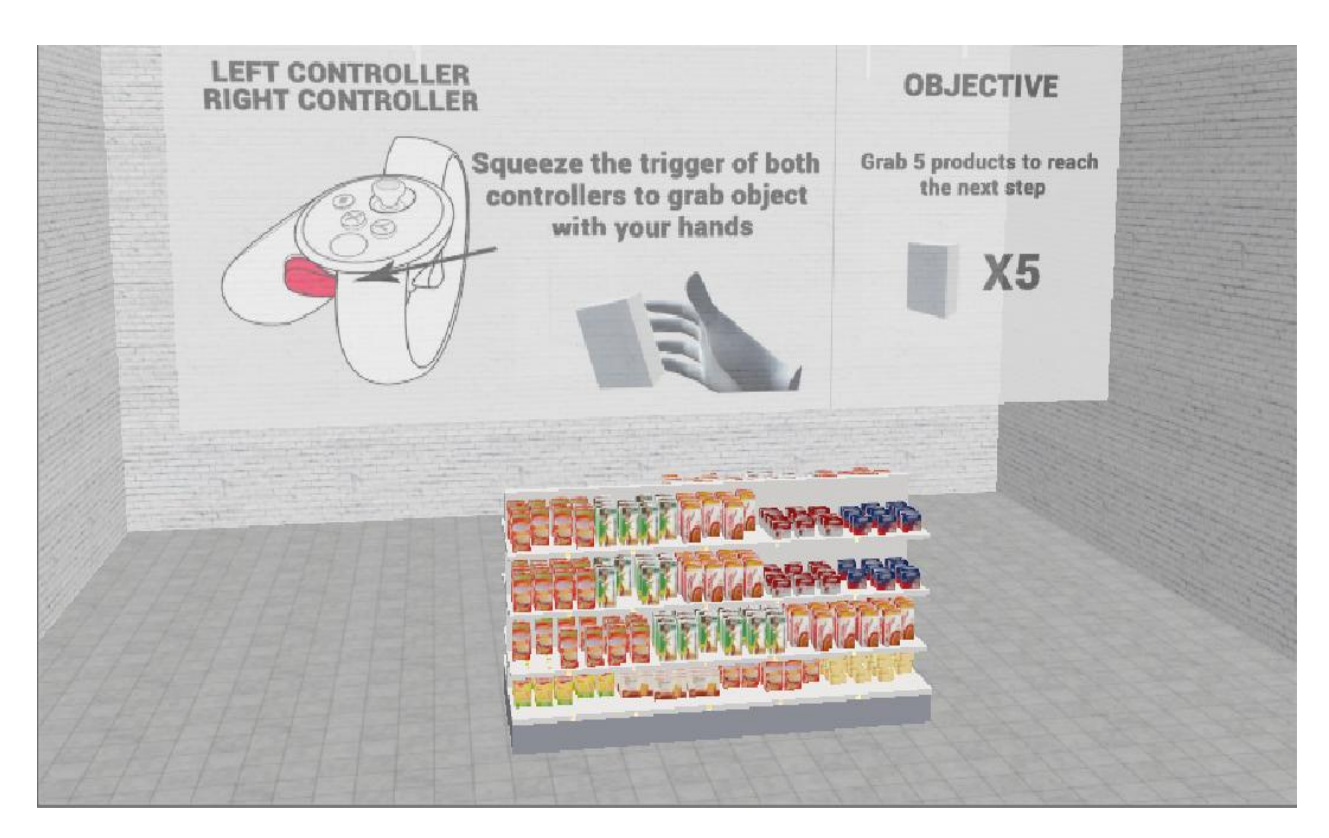

**Ambiente del Tutorial per l'apprendimento delle interazioni**

## 7.2.3 Sessione

Una volta completati i tutorial, l'individuo ha imparato cosa deve fare, ha un metodo di movimento preferito e gli è stato assegnato una tipologia di carrello. Ora è pronto per entrare all'interno del supermercato e viene dato a tutti la stessa lista di oggetti e analizzeremo percorso, tempo totale, tracciamento dei prodotti presi e rimossi dal carrello e quelli comprati.

Mentre che per il tutorial non vi è un limite di tempo, durante la sessione è stato stabilito un tetto massimo di 15 minuti per poter comprare 5 oggetti diversi. Qualora il tester finisse la spesa pagando prima del tempo previsto si interrompe.

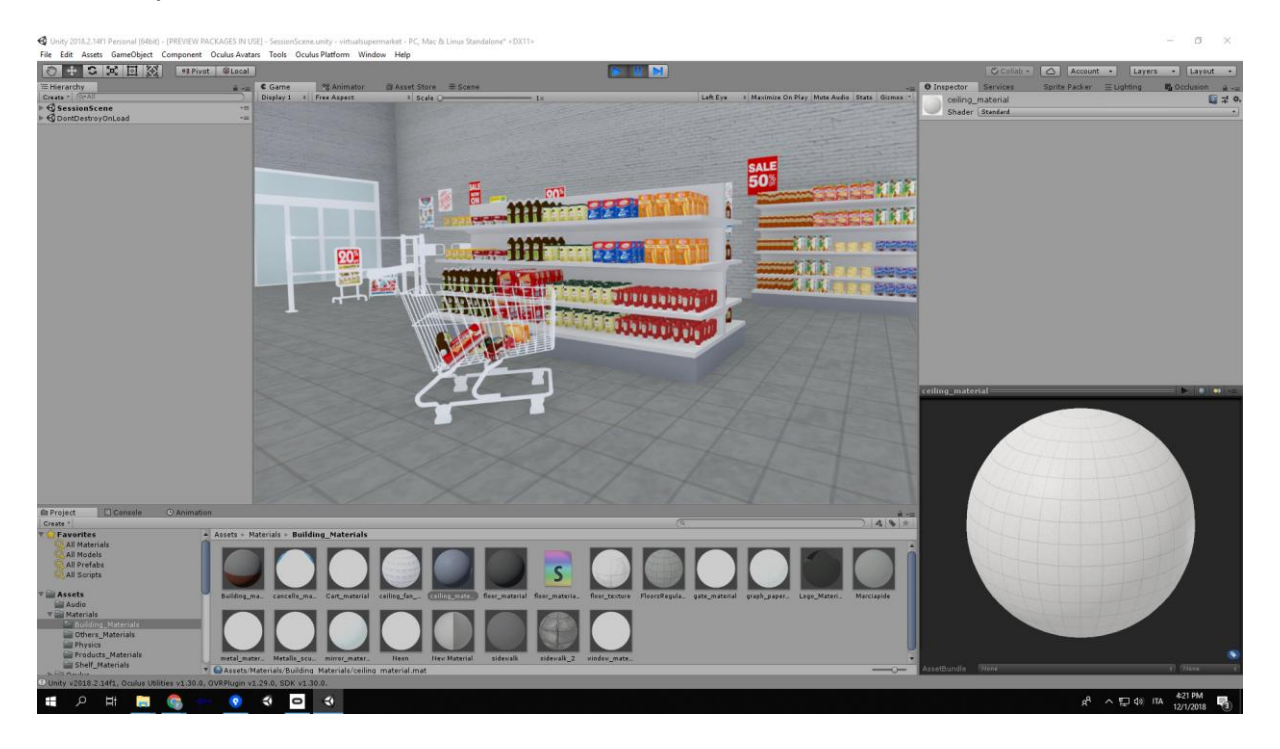

# Capitolo 8 **Ottimizzazione**

## 8.1 Introduzione

L'ottimizzazione è un processo fondamentale per la riuscita di un'applicazione VR; l'esperienza deve risultare il più possibile fluida e naturale e perché questo accada è necessario eliminare qualsiasi tipo di latenza o causa di ritardi.

L'obiettivo principale dell'ottimizzazione è quello di raggiungere un buon frame rate: infatti la nostra mente si aspetta di vedere un'immagine aggiornata secondo i movimenti della testa e se ci sono ritardi, anche solo minimi, il fruitore percepisce immediatamente una grande sensazione di disagio, nausea e relativi sintomi della già discussa motion sickness.

Occorre tenere conto che dal momento in cui la VR prevede un rendering per ogni occhio, essa è computazionalmente più costosa rispetto ad altre piattaforme quindi per poter raggiungere un framerate ottimale è fondamentale conoscere le diverse tecniche e accortezze di ottimizzazione.

Un'ulteriore sfida consiste nel fatto che trattandosi di un multiplayer game dove gli scambi di informazioni tra i players e la sincronizzazione delle informazioni va ad incidere notevolmente sulla performance, è più che mai fondamentale cercare di ottimizzare il progetto su ogni fronte possibile durante tutto il processo di progettazione e sviluppo.

## 8.2 Tools di Unity per la performance

Ci sono due strumenti fondamentali che Unity provvede per comprendere lo stato della performance : lo Stats Window ed il Profiler Window. Essi sono i strumenti fondamentali per la battaglia dei frame rate.

#### 8.2.1 Stats Window

La finestra Statistiche mostra statistiche di rendering in tempo reale quando viene riprodotta l'applicazione in Unity Editor. Riesaminare e comprendere queste statistiche è il primo passo per valutare e migliorare le prestazioni e decidere quali strategie di ottimizzazione affrontare per prime.

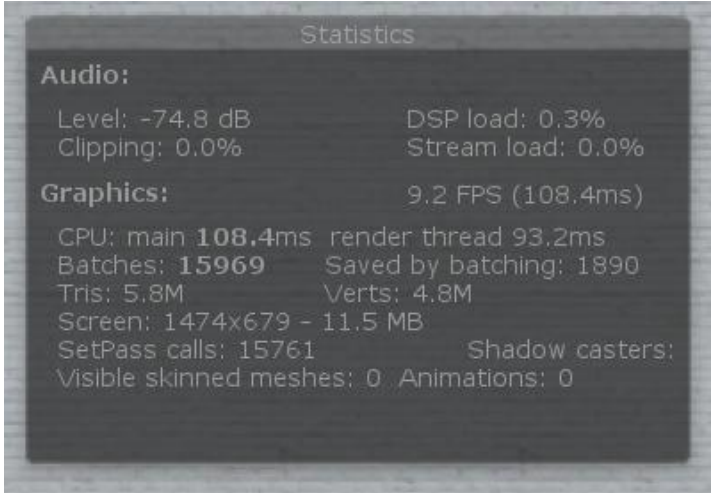

**Schermata del Stats Window**

In VR ciò a cui porre più attenzione sono i frame per secondo: il rate accettabile per desktop dovrebbe tenersi sopra i 90 FPS, mentre 60 FPS (o 75) è il minimo. Esaminando il tempo della CPU per fotogramma e confrontandolo con il tempo grafico complessivo per fotogramma, è possibile capire se è vincolato alla CPU o vincolato alla GPU. Si comprende, in sintesi, quale processo è il collo di bottiglia, quello che rallenta di più. La CPU è usata per calcoli fisici, analisi della geometria e altre operazioni che preparano i dati per il rendering nella GPU. La GPU esegue gli shader e genera effettivamente i valori dei pixel per la visualizzazione. Sapere se si è vincolati alla CPU o alla GPU può aiutarti a stabilire dove concentrare gli sforzi di ottimizzazione per migliorare le prestazioni di gioco. I valori di Tris (triangoli) e Verts (vertici) mostrano la dimensione delle maglie dei modelli geometrici disegnate. Vengono contate solo le facce visibili delle mesh, quindi la scena potrebbe includere molto altro. I valori nelle statistiche sono la geometria che la telecamera sta osservando, pertanto, in questo modo si escludono i vertici all'esterno della vista, dopo che tutte le superfici occluse sono state rimosse. Mentre si muove la fotocamera o mentre gli oggetti si muovono nella scena, i numeri cambiano.

### 8.2.2 Profiler window

Unity Profiler è uno strumento per le prestazioni che segnala quanto tempo di elaborazione viene speso in varie aree del gioco, inclusi il rendering e gli script. Registra le statistiche nel tempo durante il gameplay e le mostra in un grafico temporale.

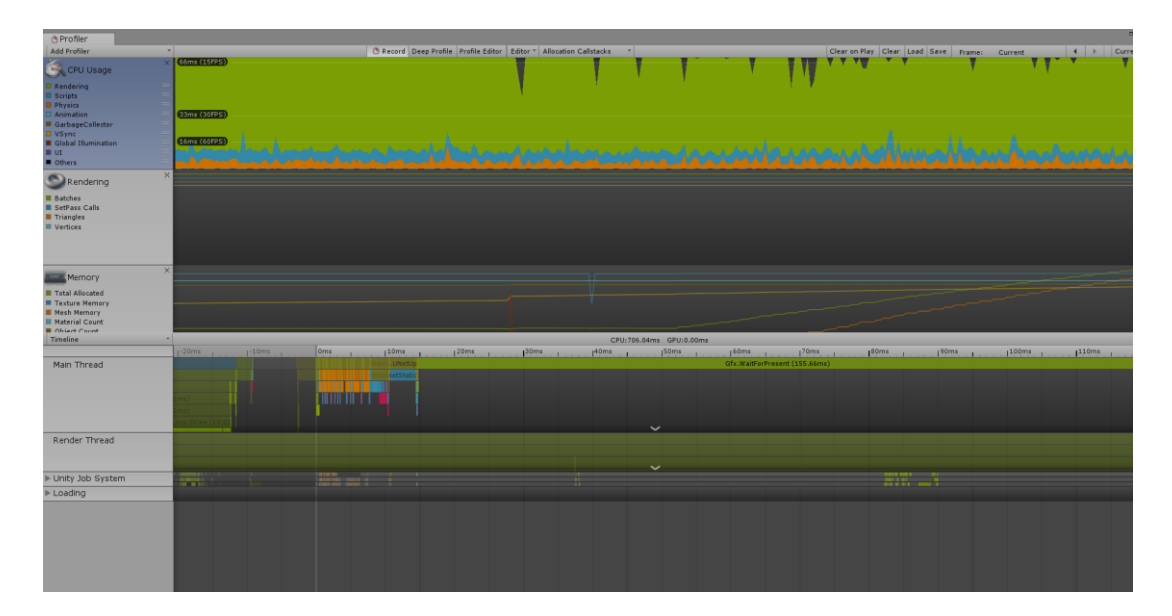

#### **Schermata del Profiler**

Lungo la parte superiore della finestra si trova la barra degli strumenti dei controlli di Profiler, che consente di attivare e disattivare la funzione di profilazione (Registra) e navigare attraverso i frame profilati. La linea verticale bianca nel profilo Tracce è l'indicatore di riproduzione, esso indica il fotogramma corrente in esame.

Il Profiler consente di approfondire i dettagli, registrando tutte le chiamate di funzione negli script. Questo può essere utile per vedere esattamente dove è trascorso il tempo nel tuo codice di gioco. Occorre tener presente che la profilazione comporta un sovraccarico e fa sì che il gioco funzioni molto lentamente. Ad esempio: l'utilizzo della CPU include script e fisica; il rendering include Batch e Triangoli. Il grafico visivo consente di rilevare prontamente eventuali picchi e anomalie che superano le soglie previste.

Il Profiler di solito include tre aree di differenza: un'area superiore con la grafica, un'area nella parte in basso a sinistra dell'area Profiler (panoramica), un'area nella parte in basso a destra del Profiler nella quale le informazioni possono essere visualizzate per oggetti specifici.

Di default, Profiler, misura diversi aspetti di un gioco, tra cui: CPU, GPU, Rendering, Memoria, Audio, Fisica, Fisica2D, Messaggi di rete ed Operazioni di rete. I dati forniti nell'angolo in basso a sinistra della finestra di Profiler variano in casi straordinari.

È possibile espandere qualsiasi elemento presente nella gerarchia di Profiler e cercare una voce particolare utilizzando il campo di ricerca incluso nella finestra Panoramica.

## 8.3 Importazione e gestione degli Assets

## 8.3.1 Mesh

Durante il processo di modellazione 3D delle mesh bisogna minimizzare il più possibile il numero di vertici, delle facce, ed evitare mesh complesse. Inoltre è necessario rimuovere le facce che non saranno mai viste, come quelle all'interno di oggetti solidi e pulire i vertici duplicati.

Nella scena l'uso dei prefabs sono come modelli riutilizzabili che è possibile adoperare per creare oggetti simili dai propri script, rendendo quindi più veloce l'aggiunta e l'aggiornamento di oggetti simili nella scena. Le modifiche applicate a un prefab vengono applicate a tutte le istanze basate su questo prefab, quindi è spesso consigliabile utilizzare prefabs per tutti gli oggetti utilizzati nella scena. Utilizzando i prefabs, modificare gli oggetti è reso più facile dal momento che solo un prefab deve essere modificato per tutte le istanze da modificare allo stesso tempo.

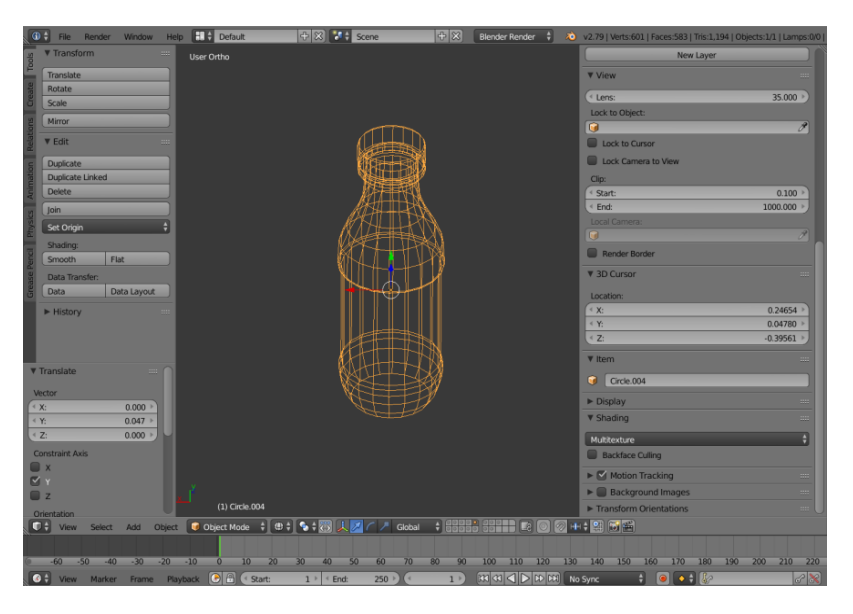

**Creazione di una mesh di un prodotto in Blender**

## 8.3.2 Texture e atlas

Per i giochi in 3D, Unity consente di specificare la compressione delle texture, le mipmap e le impostazioni di risoluzione per ogni piattaforma supportata dal motore di gioco [5] e fornisce supporto per la mappatura di bump, la mappatura della riflessione, la mappatura della parallasse, l'occlusione ambientale dello

spazio dello schermo (SSAO), la dinamica ombre che utilizzano mappe ombra, il render-to-texture e gli effetti di post-elaborazione a schermo intero. [9]

Nell' importare le texures, è consigliabile mantenere la dimensione di queste il più piccola possibile e questa dimensione può essere regolata nelle impostazioni di importazione dell'immagine stessa.

Per limitare il più possibile il numero di textures e di relativi materials all'interno della scena è possibile creare un'Atlas di immagini, ovvero un'unica texture che racchiuda al suo interno il maggior numero di immagini possibili e mappare le coordinate UV di ciascun oggetto in relazione alla scena stessa ed alla relativa texture. Unity raggruppa automaticamente le mesh che condividono lo stesso materiale in un'unica mesh di grandi dimensioni. L'avvertimento è che le maglie devono condividere le stesse impostazioni del materiale: la stessa trama, lo stesso shader, gli stessi parametri dello shader e lo stesso oggetto del puntatore del materiale. Come può succedere, considerando che gli oggetti sono diversi?! Questo avviene in quanto combinando più trame in un singolo file di texture macro o TextureAtlas e quindi mappando gli UV tutti i modelli che si adattano. È molto simile ad un'immagine sprite utilizzata per la grafica 2D e web. Esistono strumenti di terze parti che aiutano a costruire.

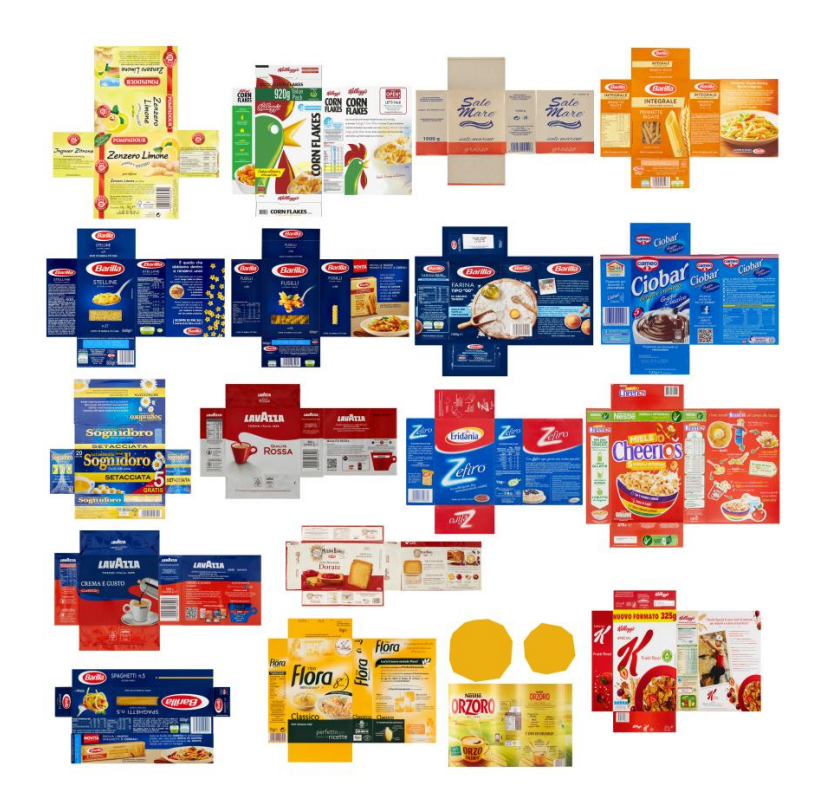

**Atlas delle immagini dei prodotti**
## 8.3.3 Audio

Un concetto simile può essere applicato ai file audio; quando si utilizza l'audio, è consigliabile utilizzare l'audio non compresso per i suoni che possono essere utilizzati ripetutamente; questo permette di risparmiare tempo decomprimendo il file ogni volta che è necessario; d'altra parte, i file più grandi che vengono riprodotti meno spesso, possono essere compressi in Unity.

## 8.3.4 Ottimizzazione del codice

Quando si tratta di script ci sono numerosi suggerimenti molto semplici per quanto riguarda l'ottimizzazione del codice rendendo l'applicazione più veloce e con una logica più efficiente. Raccogliendo insieme le tecniche per assicurarsi che il codice risulti efficiente, si elencano, qui di seguito, alcune tra le principali:

- Usare saggiamente i metodi Update e FixedUpdate: FixedUpdate o Update possono essere richiamati più volte al secondo da Unity; quindi è preferibile non elaborare troppo in questi, a meno che non sia necessario, in caso contrario si rallenterebbe il gioco.
- Disattivare temporaneamente gli script non necessari.
- Rimuovere i metodi sovrascrivibili.
- Usare saggiamente le variabili pubbliche.
- Usare le stringhe con parsimonia.
- Usare con attenzione le funzioni di ricerca. In questa fase del viaggio attraverso Unity, si potrebbe aver già utilizzato metodi integrati come GameObject.Find per individuare e fare riferimento ad oggetti specifici nella scena. Queste funzioni di ricerca sono in genere costose in termini di tempo e prestazioni in quanto ogni volta che si cerca un oggetto, si cerca tra tutti gli oggetti nella scena per trovare l'oggetto particolare. Un sistema più efficiente per usare le funzioni di ricerca è cercare e "memorizzare" un oggetto alla volta (il metodo Start, ad esempio) e quindi far riferimento all'oggetto trovato; lo stesso può essere, in questo modo, usato successivamente senza la necessità di individuare nuovamente l'oggetto stesso.

# 8.4 Lightweight Render Pipeline

Gli shader definiscono sia il modo in cui un oggetto viene visualizzato (le sue proprietà materiali) sia il modo in cui reagisce alla luce. Poichè i calcoli di illuminazione debbono essere incorporati nello shader, ed esistono molti possibili tipi di luci e ombre, la scrittura di shader di qualità può variare moltissimo tenendo conto di diverse variabili. Per semplificare, Unity ha Shader dove tutte le lighting, le shadowing, le lightmapping, le forward vs. deferred rendering sono prese in considerazione.

Scriptable Render Pipeline (SRP) è un'alternativa alla pipeline integrata Unity. Con SRP, si può controllare e personalizzare il rendering tramite script C #. In questo modo, è possibile modificare leggermente o creare e personalizzare completamente la pipeline di rendering in base alle proprie esigenze. L'utilizzo di un SRP è diverso dall'utilizzo della pipeline di rendering Unity incorporata.

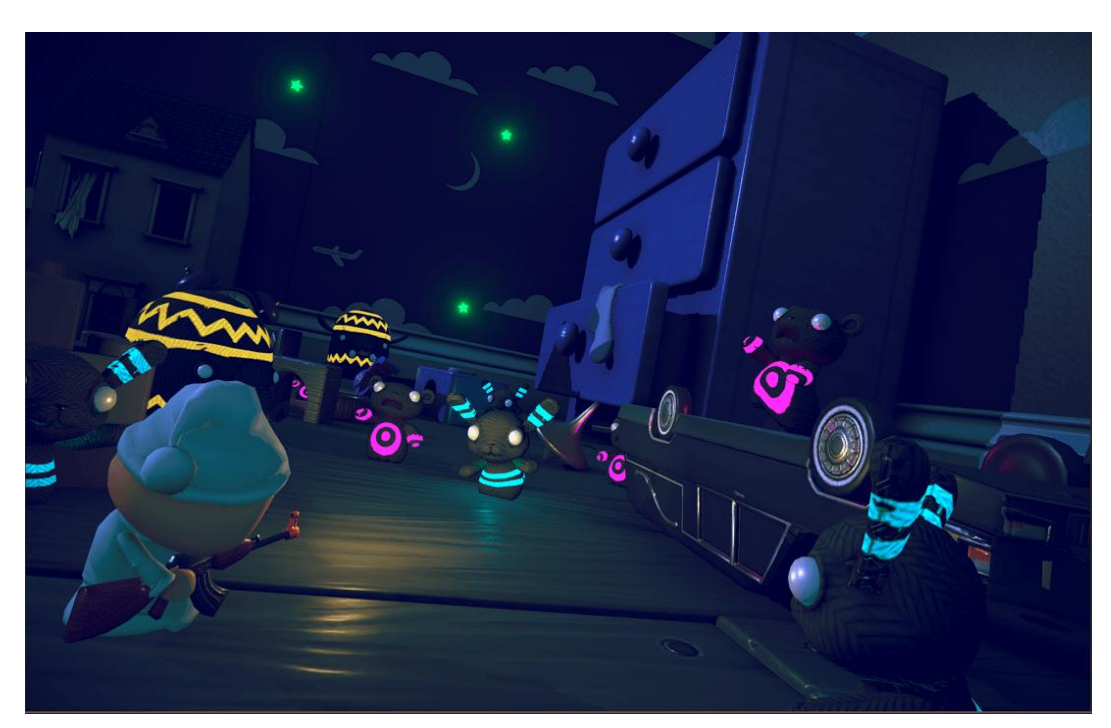

Grazie a LWRP si è in grado di ottenere un rendering veloce ad alta qualità. LWRP utilizza illuminazione e materiali semplificati e basati fisicamente.

### 8.5 Memoria

Quando viene creata una variabile, il suo nome, il tipo ed i valori vengono solitamente memorizzati nella RAM (Random Memory Access) e seconda del tipo ed una variabile verrà salvata in quello che viene chiamato Heap o Stack.

Lo Stack è un tipo di memoria che viene utilizzato quando viene invocata una funzione o un blocco di istruzioni, una volta richiamata una variabile locale questa verrà memorizzata temporaneamente nello stack; una volta conclusa la funzione, questa variabile sarà cancellata in modo che lo stack possa essere usato per altri metodi. Lo stack di solito ha una dimensione fissa e prende il nome dal fatto che gli elementi sono memorizzati in modo simile a uno stack, ovvero una pila ed ogni nuova variabile viene messa in cima a questa pila mentre l'ultima in fondo verrà scartata. Le variabili salvate nello Stack sono per lo più dati primitivi come int, struct, double, float, char, bool, Color o Vector3, ovvero tutte variabili di piccole dimensioni statiche essendo anche lo stack una memoria statica.

L'Heap invece viene utilizzato per ciò che viene chiamato allocazione della memoria dinamica, come ad esempio, quando si istanziano le classi o si crea una stringa, considerato che anch'essi possono avere una grandezza variabile. L'Heap ha la capacità di espandersi e modificarne le dimensioni per adattarsi ai dati complessi memorizzati all'interno.

Il Garbage Collector si occupa di gestire la memoria delle variabili memorizzate nell'Heap in modo efficiente, scartando le variabili che non vengono più utilizzate e liberando spazio nella stessa heap. Pur svolgendo un compito molto utile nella gestione della memoria, utilizzare il GC è computazionalmente costoso, è consigliato, pertanto, scrivere un codice che limiti il più possibile le chiamate al Garbage Collector.

#### **BIBLIOGRAFIA**

Linowes, Jonathan. Unity Virtual Reality Projects: Learn Virtual Reality by developing more than 10 engaging projects with Unity 2018, 2nd Packt Publishing.

Felicia, Patrick. Unity From Zero to Proficiency (Advanced): Create multiplayer games and procedural levels, and boost game performances: a step-by-step guide [Second Edition, February 2018]

Grant, Laurence. Game Networking for Beginners with Unity3D (posizione nel Kindle 1679). Laurence Grant, 3DMUVE.

#### **SITOGRAFIA**

Virtual Reality in Anxiety Disorders: the past and the future, Alessandro Gorini, March 2008

Sito ufficiale Blender <https://www.blender.org/about/>

Blender (software), *Semantic Scholar* [https://www.semanticscholar.org/topic/Blender-\(software\)/325966](https://www.semanticscholar.org/topic/Blender-(software)/325966)

Sito ufficiale Unity <https://unity3d.com/unity>

Benvenuti all'IDE di Visual Studio*, Microsoft* <https://docs.microsoft.com/it-it/visualstudio/ide/visual-studio-ide?view=vs-2017> (26- 10-2018)

What is Microsoft's Visual Studio?, *Quora* <https://www.quora.com/What-is-Microsofts-Visual-Studio>

Greg [Kumparak,](https://techcrunch.com/author/greg-kumparak/) A Brief History Of Oculus, *Techcrunch* <https://techcrunch.com/2014/03/26/a-brief-history-of-oculus/> (2013)

Peter Rubin, THE INSIDE STORY OF OCULUS RIFT AND HOW VIRTUAL REALITY BECAME REALITY, *Wired* <https://www.wired.com/2014/05/oculus-rift-4/> (05-20-2014)

Sito ufficiale Oculus Rift <https://www.oculus.com/rift/>

Michael Nunez, How It Works: The Oculus Rift, *Popular Science* <https://www.popsci.com/oculus-rift-how-it-works> (10-03-2015)

Bernadette Johnson How the Oculus Rift Works, *howstuffworks* <https://electronics.howstuffworks.com/oculus-rift.htm>

David Nield, How Oculus Rift works: Everything you need to know about the VR sensation, *Wareable* <https://www.wareable.com/vr/how-oculus-rift-works> (29-03-2016)

Alex Davies, Oculus Rift Vs. HTC Vive Vs. PlayStation VR, *Tom's Hardware* [https://www.tomshardware.co.uk/vive-rift-playstation-vr-comparison,review-](https://www.tomshardware.co.uk/vive-rift-playstation-vr-comparison,review-33556-3.html)[33556-3.html](https://www.tomshardware.co.uk/vive-rift-playstation-vr-comparison,review-33556-3.html) (16-05-2016)

Jon Martindale, Oculus Rift vs. HTC Vive, *Digital Trends* <https://www.digitaltrends.com/virtual-reality/oculus-rift-vs-htc-vive/> (29-11-2018)

Manolo De Agostini, Oculus Rift: prezzo, disponibilità, caratteristiche tecniche, *Tom's Hardware* [https://www.tomshw.it/altro/oculus-rift-prezzo-disponibilita-caratteristiche](https://www.tomshw.it/altro/oculus-rift-prezzo-disponibilita-caratteristiche-tecniche/)[tecniche/](https://www.tomshw.it/altro/oculus-rift-prezzo-disponibilita-caratteristiche-tecniche/) (25-02-2016)

Jack Donovan, Mastering Oculus Rift Development, *Safari books online* [https://www.safaribooksonline.com/library/view/mastering-oculus](https://www.safaribooksonline.com/library/view/mastering-oculus-rift/9781786461155/ch01s03.html)[rift/9781786461155/ch01s03.html](https://www.safaribooksonline.com/library/view/mastering-oculus-rift/9781786461155/ch01s03.html)

Chris Pruett, Squeezing Performance out of your Unity Gear VR Game, Oculus/ developers

[https://developer.oculus.com/blog/squeezing-performance-out-of-your-unity-gear](https://developer.oculus.com/blog/squeezing-performance-out-of-your-unity-gear-vr-game/)[vr-game/](https://developer.oculus.com/blog/squeezing-performance-out-of-your-unity-gear-vr-game/) (21-05-2015)

Optimisation for VR in Unity, *Unity* <https://unity3d.com/learn/tutorials/topics/virtual-reality/optimisation-vr-unity>

Olly's seven stages of optimizations for mobile VR, *Unity* <https://unity3d.com/how-to/optimize-mobile-VR-games>

#### Optimisation for VR in Unity, *Unity* <https://unity3d.com/learn/tutorials/topics/virtual-reality/optimisation-vr-unity>

Rendering Statistics Window, *Unity DOCUMENTATION* <https://docs.unity3d.com/Manual/RenderingStatistics.html>

Optimizing graphics performance, *Unity DOCUMENTATION* <https://docs.unity3d.com/Manual/OptimizingGraphicsPerformance.html>

Input for Oculus, *Unity DOCUMENTATION* <https://docs.unity3d.com/Manual/OculusControllers.html>

Profiler overview, *Unity DOCUMENTATION* <https://docs.unity3d.com/Manual/Profiler.html>

Optimizing Scripts, *Unity DOCUMENTATION [https://docs.unity3d.com/Manual/MobileOptimizationPracticalScriptingOptimizations.htm](https://docs.unity3d.com/Manual/MobileOptimizationPracticalScriptingOptimizations.html) [l](https://docs.unity3d.com/Manual/MobileOptimizationPracticalScriptingOptimizations.html)*

Unity's Rendering Pipeline, *Unity DOCUMENTATION <https://docs.unity3d.com/Manual/SL-RenderPipeline.html>*

Scriptable Render Pipeline, *Unity DOCUMENTATION* <https://docs.unity3d.com/Manual/ScriptableRenderPipeline.html>

Input for Oculus, *Unity DOCUMENTATION* <https://docs.unity3d.com/Manual/OculusControllers.html>

Lightweight Pipeline, Unity [https://docs.unity3d.com/Packages/com.unity.render-pipelines.lightweight@1.1](https://docs.unity3d.com/Packages/com.unity.render-pipelines.lightweight@1.1-preview/manual/index.html) [preview/manual/index.html](https://docs.unity3d.com/Packages/com.unity.render-pipelines.lightweight@1.1-preview/manual/index.html)